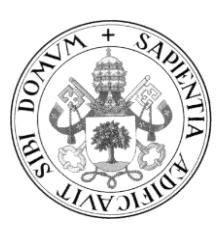

**Universidad de Valladolid**

# **TRABAJO FIN DE MÁSTER**

MÁSTER EN PROFESOR DE EDUCACIÓN SECUNDARIA OBLIGATORIA Y BACHILLERATO, FORMACIÓN PROFESIONAL Y ENSEÑANZAS DE IDIOMAS

Especialidad de Tecnología e Informática

# **Actividades para el acercamiento del escáner 3D al aula.**

Activities to bring the 3D scanner closer to the classroom.

Autor: **David Sebastián Rodríguez** Tutores: **Miguel Ángel González Rebollo Manuel Ángel González Delgado**

*Valladolid, 27 de Julio de 2021*

# Resumen

En el presente trabajo se exponen dos actividades para acercar la tecnología de la impresión y del escáner 3D a los alumnos de secundaria.

Primeramente, se exponen los objetivos que se buscan tanto dentro de las actividades como con el trabajo, luego se hace una pequeña recopilación teórica sobre los temas tratados, y se orienta sobre los niveles y asignaturas en las que se podrían enmarcar dichas actividades.

Posteriormente se desarrollan las actividades propuestas en este trabajo:

La actividad enfocada a la impresión 3D tiene tres fases diferenciadas, la primera fase consiste en el diseño de un escáner 3D utilizando un programa de diseño asistido por ordenador. La segunda y la tercera fase recogen el proceso de laminado de las piezas, la impresión y el montaje.

La actividad enfocada al uso de un dispositivo móvil como escáner 3D, y en la que se hace una pequeña introducción a los programas específicos para ello. En esta actividad los alumnos deberán exponer los resultados al resto de la clase y defenderlos.

Finalmente se expondrá la experiencia que tubo el autor en el aula con las actividades.

# **Abstract**

In this paper, two activities are presented to bring 3D printing and scanner technology closer to high school students.

First, the objectives that are sought both within the activities and with the work are exposed, then a small theoretical compilation is made on the topics covered, and it is oriented on the levels and subjects in which these activities could be framed.

Subsequently, the activities proposed in this work are developed:

The activity focused on 3D printing has three different phases, the first phase consists of the design of a 3D scanner using a computer-aided design program. The second and third phases include the process of slicing the pieces, printing and assembly.

The activity focused on the use of a mobile device as a 3D scanner, and in which a small introduction is made to the specific programs for it. In this activity, students must present the results to the rest of the class and defend them.

Finally, the experience that the author had in the classroom with the activities will be presented.

# Índice

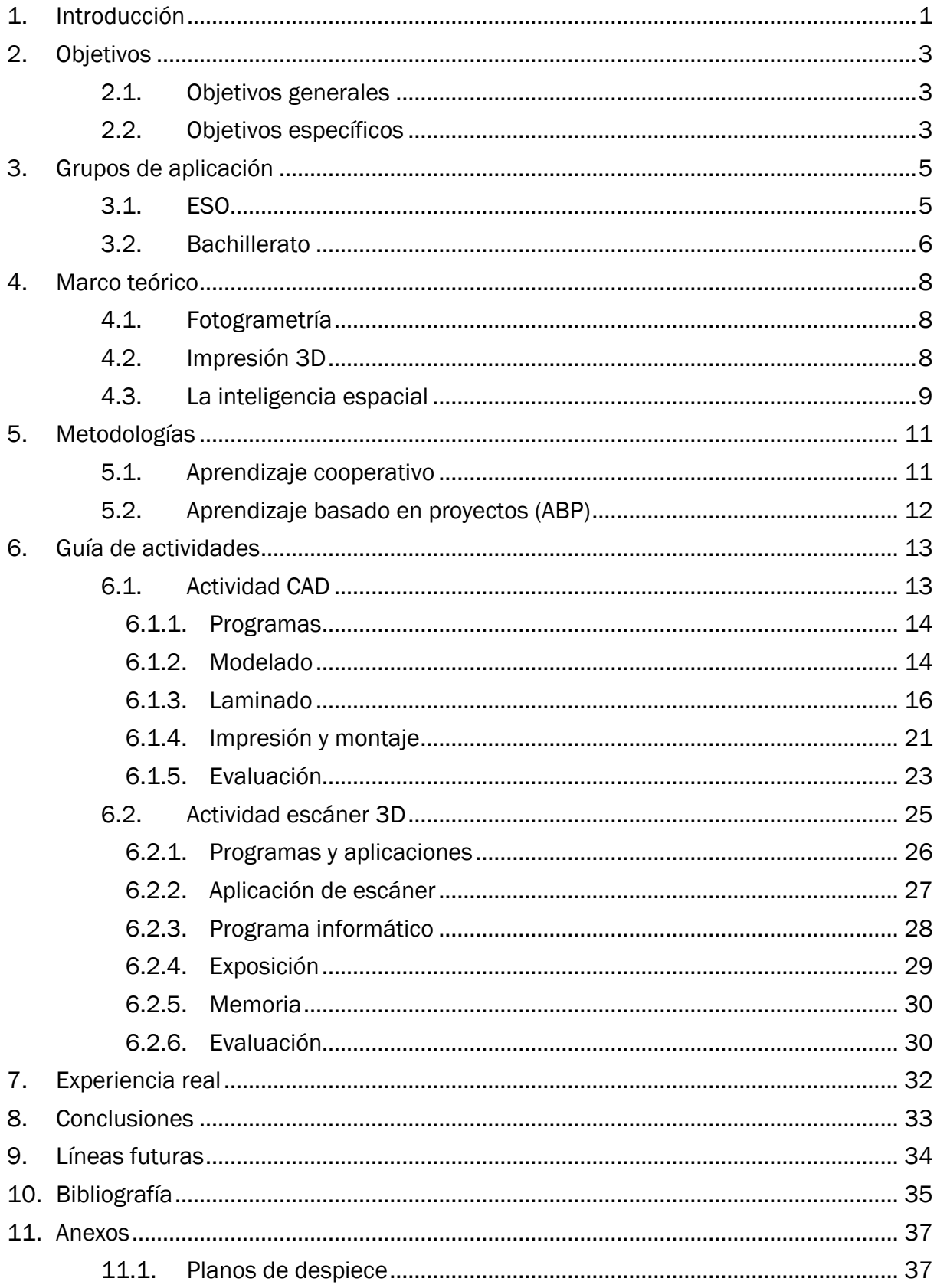

# Índice de ilustraciones

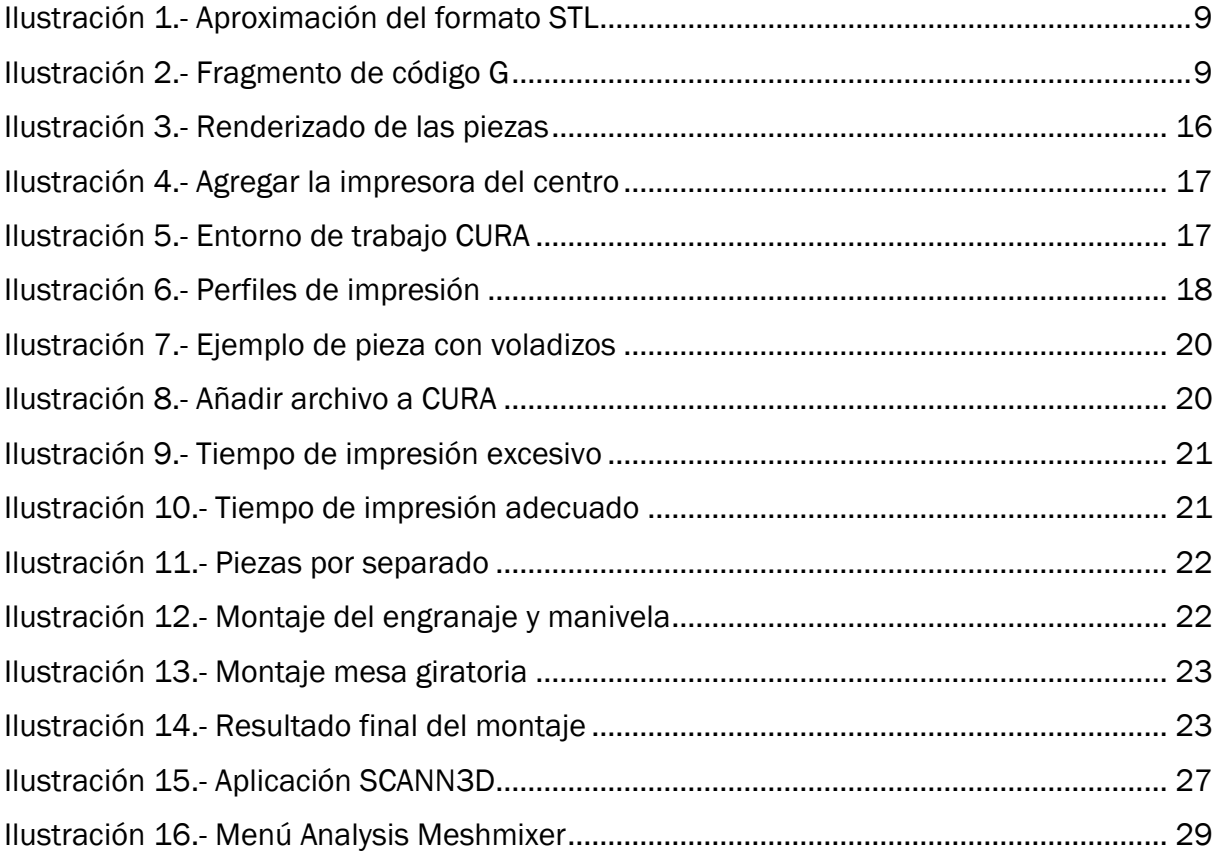

# Índice de tablas

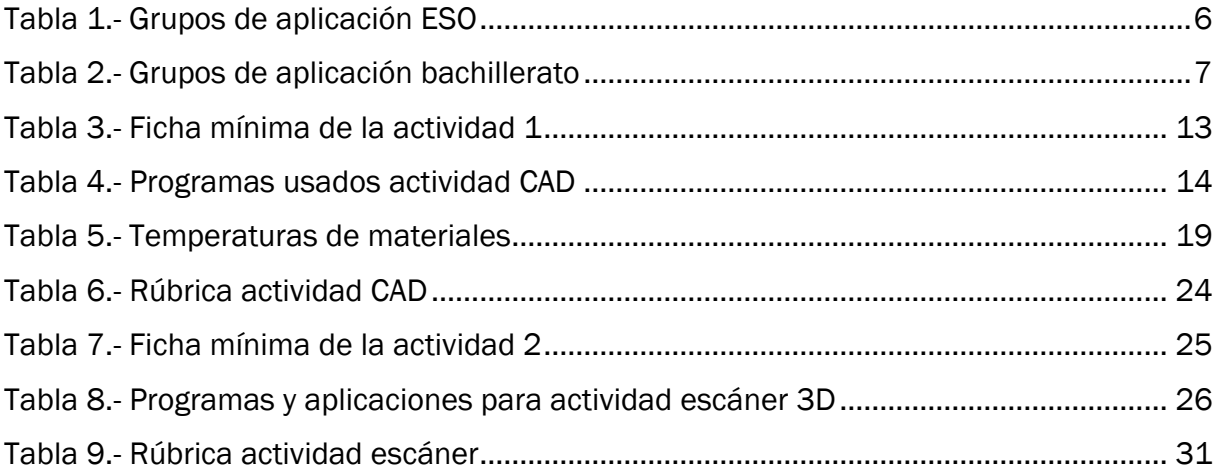

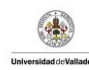

# <span id="page-6-0"></span>1. Introducción

El proyecto de Fin de Máster que se va a exponer a continuación trata de reflejar todo lo aprendido a lo largo del año en el Máster Oficial de Profesor de Educación Secundaria y Bachillerato, Formación Profesional y Enseñanza de Idiomas, en la especialidad de Tecnología e Informática. Para lo cual se va a desarrollar una serie de actividades que pretenden acercar la tecnología 3D de escáner e impresión a los alumnos de un centro de enseñanza secundaria.

Esta propuesta viene motivada por la experiencia del autor en su periodo de prácticas en un centro de enseñanza secundaria, en el que pudo ver que esta temática es muy atractiva para los alumnos de todos los niveles.

Otra motivación para la realización de este trabajo es contrarrestar la falta de interés de los estudiantes por las asignaturas tradicionales del ámbito científico-técnico (Solbes et al., 2007), tratando de despertar la inquietud por conocer, no solo la ciencia del pasado a través de las asignaturas de física o matemáticas, si no también haciéndoles comprender cómo avanza y se desarrolla la tecnología dentro de la sociedad en la que viven. Para llevar a cabo esta ardua tarea es necesario que conozcan nuevas técnicas dentro de la tecnología y que se las presenten de una forma atractiva para sus generaciones.

En primer lugar, se revisarán los objetivos del presente trabajo y en segundo lugar lo que se quiere conseguir con la realización de las actividades descritas. Seguidamente se verá el marco teórico sobre el que se fundamenta este trabajo, dentro del cual tendremos una parte dedicada a la fotogrametría y otra a la impresión 3D, y posteriormente se tratará de dar una orientación sobre las metodologías que mejor encajan con las actividades.

La parte central del trabajo versará sobre la secuencia de actividades que se pueden realizar en torno al uso del dispositivo móvil en paralelo con el soporte de un ordenador, y todo ello bajo la temática de los escáneres 3D.

Finalmente, se expondrá la experiencia del autor relativa a la realización de las actividades en el aula durante el periodo de prácticas en un centro de enseñanza secundaria, las conclusiones extraídas y las posibles líneas futuras de actuación en función de los resultados obtenidos.

Este trabajo pretende ser una herramienta - guía para cualquier docente que quiera llevar al aula alguna de las actividades que se van a exponer. Dichas actividades están

pensadas para un nivel de 4º de la ESO, ya que es el nivel en el que los contenidos recogidos en el currículo (Consejeria de Educación Castilla y Léon, 2015a) Orden EDU/362/2015 se ajustan mejor. No obstante, a lo largo del documento se expondrán diferentes asignaturas y niveles en los que también se podrían enmarcar.

# <span id="page-8-0"></span>2. Objetivos

Dentro de este trabajo se persiguen diferentes tipos de objetivos, por un lado, objetivos generales que debe tener cualquier tipo de actividad relacionada con la educación y por otro, objetivos específicos de este trabajo más enfocados a los temas que se tratan.

## <span id="page-8-1"></span>2.1. Objetivos generales

Los objetivos generales que se persiguen dentro de este trabajo son los siguientes:

El primero es despertar en los alumnos, a través de la experimentación, el interés por el pensamiento científico. Para ello, mediante la observación, se tratará de acercar la realidad de su entorno para que sean conscientes de los avances tecnológicos que se producen constantemente, y mostrar cómo estos avances están ligados al proceso científico-técnico.

El segundo objetivo es tratar de generar en el alumno un hábito de trabajo en el que se potencie el método y el orden.

El tercer objetivo es potenciar la creatividad del alumno en la búsqueda de las posibles soluciones. El alumno deberá resolver aquellos problemas que puedan surgir durante la realización de las actividades prácticas, así como búsqueda de alternativas a los métodos propuestos.

El cuarto objetivo es mostrar al alumno la aplicación práctica en la vida real de algunos conceptos incluidos en materias más teóricas, así como que para lograr una solución a algunos problemas que se presentan, no es necesario el uso de grandes máquinas ni herramientas, si no el ingenio.

El quinto objetivo es que el alumno mejore sus competencias lingüísticas y digitales. Expresión oral con la realización de exposiciones y la expresión escrita con la redacción de documentos mediante el uso de herramientas ofimáticas.

El sexto objetivo pretende mejorar las relaciones interpersonales, tanto dentro como fuera del aula, haciendo uso de unas actividades de carácter distendido.

#### 2.2. Objetivos específicos

<span id="page-8-2"></span>El objetivo principal del trabajo es la creación de una guía de actividades que sirva a cualquier docente para llevar a su clase las tecnologías basadas en el escaneo de objetos tridimensionales. Esto está relacionado con las técnicas de fabricación industrial

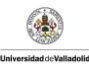

basadas en la impresión 3D, así como con el mundo de la medicina en el que se crean modelos de las diferentes partes del cuerpo para su posterior estudio e incluso para reemplazarlas. Este aspecto está alineado con el objetivo del Informe Horizon en el que expone que se deben desarrollar nuevas tecnologías para mejorar la competitividad de la Unión Europea (Bissacco et al., 2014).

El segundo objetivo que se persigue con el presente trabajo es que el alumno adquiera el conocimiento de otros usos, más allá del ocio o la comunicación, del teléfono móvil como herramienta alternativa a instrumentos específicos. Siempre con la visión crítica de las limitaciones de calidad que implica el uso de este dispositivo.

El tercer objetivo es despertar el sentido crítico del alumno con respecto a los resultados obtenidos en diferentes experiencias aprendiendo a identificar los posibles errores y su origen.

El cuarto objetivo es acercar el diseño asistido por ordenador (CAD) a los alumnos utilizando programas gratuitos para el modelado de piezas sencillas y poner en práctica la visión espacial.

El quinto objetivo de este trabajo es dar a conocer al alumno y al docente una serie de aplicaciones gratuitas y programas informáticos relacionados con el mundo de la impresión 3D y de la fotogrametría. El hecho de que sean gratuitas es relevante ya que al ser una actividad que no supone más de un 10% de las horas lectivas de la asignatura no se rentabilizaría la adquisición de programas o aplicaciones, generalmente, de precio elevado.

El sexto objetivo, relacionado con el cuarto, es que el alumno sea capaz de interpretar los planos normalizados de diferentes piezas sencillas y mejorar la visión espacial.

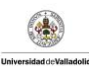

# <span id="page-10-0"></span>3. Grupos de aplicación

Dentro de este apartado se trata de dar una orientación sobre los niveles y las asignaturas donde se podrían incluir las actividades que posteriormente se van a exponer. Primeramente, se mencionará la asignatura y el curso que mejor encaja con las actividades, y luego se darán una serie de asignaturas y niveles en los que las actividades podrían tener cabida de forma separada. Se hará una pequeña distinción entre los niveles de la ESO y los de bachillerato.

#### 3.1. ESO

<span id="page-10-1"></span>El nivel en el que se han emplazado estas actividades es *Tecnología* de 4º ya que, según el currículo de esta asignatura, en el bloque 1, está el contenido de diseño asistido por ordenador (CAD). Así la actividad CAD estaría perfectamente encuadrada en este curso y en esta asignatura. En el bloque 6 hay dos contenidos que hacen referencia al análisis de objetos y a los procesos de fabricación, por lo que la actividad escáner 3D estaría bien enmarcada en este bloque.

Por tanto, este curso podría albergar esta secuencia de actividades ya que están perfectamente enmarcadas.

En la asignatura de *Educación Plástica, Visual y Audiovisual* de 4º se podría utilizar la actividad CAD dentro del bloque 2 y el bloque 3 ya que hay varios contenidos que hacen mención a los sistemas de representación, la utilización de las TICs para producciones propias, realización y seguimiento del proceso de creación: boceto (croquis), guion (proyecto), presentación final (maqueta) y evaluación (autorreflexión, autoevaluación y evaluación colectiva del proceso y del resultado final) y la utilización de programas informáticos aplicados al mundo del diseño.

En las asignaturas de *Tecnología* de 1º y 3º la actividad CAD podría encajar en el bloque 2. Los contenidos hacen referencia al uso del ordenador como herramienta de expresión en 1º y en el caso de 3º se hace referencia a las herramientas de diseño asistido por ordenador.

Todas las asignaturas y contenidos están extraídos de (Consejeria de Educación Castilla y Léon, 2015a) Orden EDU/363/2015.

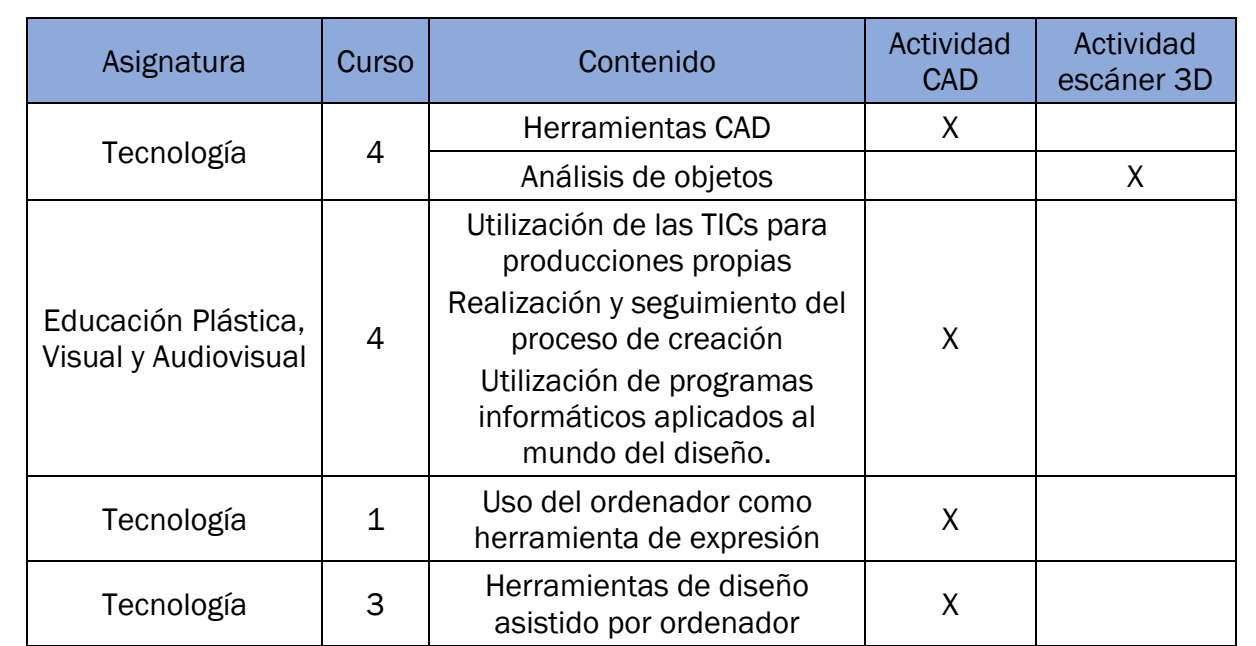

La [Tabla 1](#page-11-1) es un resumen de los niveles de ESO.

*Tabla 1.- Grupos de aplicación ESO*

#### <span id="page-11-1"></span>3.2. Bachillerato

<span id="page-11-0"></span>En las asignaturas de *Tecnología Industrial* y de *Tecnologías de la Información y la Comunicación* (TIC), de 1º están expuestos dos contenidos que encajan bastante bien con las actividades propuestas ya que hacen referencia a procedimientos de fabricación automáticos y nuevas tecnologías aplicadas a los procesos de fabricación en el caso de la *Tecnología Industrial* y en el caso de *TIC* directamente se menciona el CAD. Las dos actividades propuestas se podrían llevar a cabo bajo estos contenidos.

En la asignatura de *Dibujo Técnico* de 1º dentro del bloque 2 hay un contenido que hace referencia a los sistemas de representación y nuevas tecnologías y otro contenido que hace referencia a sistemas de planos acotados, bajo estos contenidos podría incluirse la actividad CAD sin ninguna duda e incluso se podría llevar a cabo la actividad escáner 3D enfocando el escáner como un método de representación.

Dentro de la asignatura de *Dibujo Técnico* de 2º en el bloque 3 también se hace referencia al dibujo vectorial 3D, por lo que la actividad CAD podría llevarse a cabo. Sin embargo, es la asignatura donde menos encaja debido a que los programas vectoriales están más enfocados al diseño gráfico.

Todas las asignaturas y contenidos están extraídos de (Consejeria de Educación Castilla y Léon, 2015b) Orden EDU/363/2015.

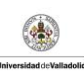

<span id="page-12-0"></span>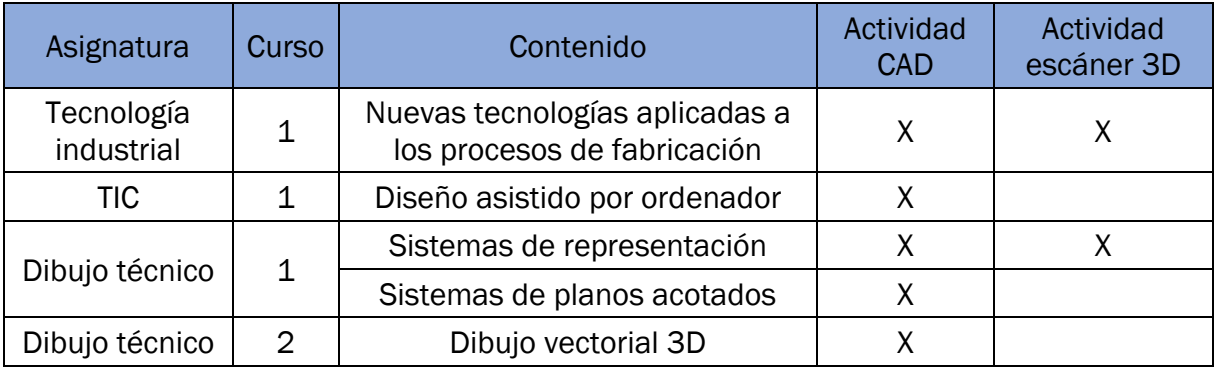

La [Tabla 2](#page-12-0) es un resumen de los niveles de bachillerato.

*Tabla 2.- Grupos de aplicación bachillerato*

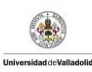

### <span id="page-13-0"></span>4. Marco teórico

En la experiencia vivida en las prácticas, el autor pudo constatar que los alumnos de secundaria tienen dificultades para representar, no solo en el papel objetos tridimensionales, si no que no son capaces de imaginar un objeto que no están viendo en formato 3D. Esta faceta se puede mejorar haciendo uso de técnicas que hagan tangibles los elementos bidimensionales.

La visión espacial no sirve únicamente para representar elementos o piezas, en la vida cotidiana es útil para tareas tales como, decidir si el hueco que existe entre dos coches es suficiente para poder aparcar un tercero o para calcular distancias sin instrumentos de medida.

A continuación, se van a exponer una serie de conceptos directamente relacionados con el desarrollo del trabajo.

#### 4.1. Fotogrametría

<span id="page-13-1"></span>La fotogrametría es el procedimiento para obtener planos de grandes extensiones de terreno por medio de fotografías aéreas según la RAE. Este es el origen de esta técnica, en el que un avión a una altura constante saca fotografías del terreno para generar un mapa topográfico. Llevado a nuestro contexto esta definición consiste en crear un modelo tridimensional a partir de múltiples fotografías de un objeto.

La técnica de escáner láser 3D consiste en enviar un haz de un láser junto a la lente de una cámara para conocer la distancia desde la cámara al punto en el que el haz rebota. Cada haz enviado crea un punto en el espacio, y agrupando muchos puntos lo que se consigue es una malla de vértices y ángulos. Cuando se ha generado está malla lo que se necesita es un motor gráfico y un software que la transforme en un modelo tridimensional.

La técnica más común que usan los dispositivos móviles es la nube de puntos o fotogrametría digital y se basa en la representación del espacio a través de las fotografías tomadas desde diferentes ángulos y distancias. Esta técnica es más común ya que algunos dispositivos móviles carecen de un láser. (Ovacen, 2019)

#### 4.2. Impresión 3D

<span id="page-13-2"></span>La técnica de fabricación por adición que está en auge desde hace unos años es la impresión 3D. En los últimos tiempos se ha visto incrementada la oferta de máquinas asequibles de precio y con muy buenos resultados que ha favorecido el acercamiento de esta tecnología a la sociedad en general, más allá del uso industrial. Esta situación ha

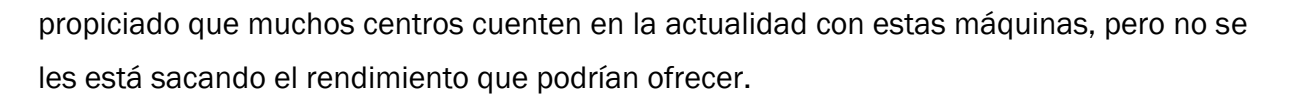

En este trabajo se van a utilizar diferentes elementos necesarios para la impresión de modelos. Sin embargo, no se va a entrar al detalle en su descripción y desarrollo ya que no es tema de este trabajo.

Para poder imprimir un modelo es necesario el uso de un programa que convierta la malla o la nube de puntos en el lenguaje propio de la máquina. Estos programas se denominan laminadores o en su versión anglosajona slicers. Generalmente trabajan con un archivo STL (STereoLithography), que es una malla de triángulos que aproxima la forma de un objeto tridimensional. Cuanto mayor sea el número de triángulos del objeto mejor será la aproximación y mejor será el resultado final de la impresión. (Wikipedia, 2021)

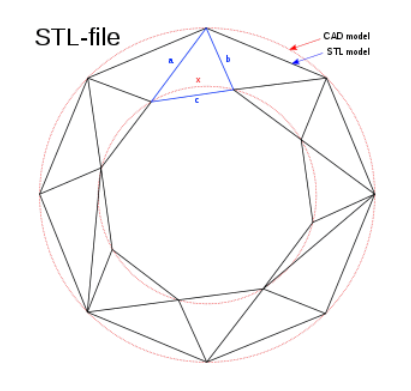

*Ilustración 1.- Aproximación del formato STL*

<span id="page-14-1"></span>El archivo que se extrae de los laminadores es el gcode, que es un lenguaje de programación caracterizado por el comienzo de sus órdenes por letras.

> G1 F3000 E0 G1 F1200 X38.626 Y32.936 E0.02881 G1 X39.17 Y32.508 E0.05759 G1 X39.76 Y32.145 E0.08639 G1 X40.387 Y31.852 E0.11516 G1 X41.044 Y31.633 E0.14395 G1 X41.593 Y31.513 E0.16732 G1 X42.116 Y31.424 E0.18937 G1 x43.864 Y31.149 E0.26294<br>G1 x46.467 Y30.663 E0.37303

*Ilustración 2.- Fragmento de código G*

#### <span id="page-14-2"></span>4.3. La inteligencia espacial

<span id="page-14-0"></span>Según (Gardner, 1987) es la capacidad de pensar en tres dimensiones. Esta inteligencia la usan los alumnos que suelen estudiar con esquemas, gráficos, etc. Esta inteligencia puede desarrollarse utilizando varios programas específicos. Y no solo afecta a la visión espacial, sino que involucra de una forma muy activa a la imaginación.

Tradicionalmente se han desarrollado más las inteligencias lingüísticas y matemáticas y se han dejado de lado las artísticas.

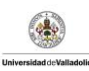

# <span id="page-16-0"></span>5. Metodologías

Dentro de este apartado se va a tratar de dar una orientación sobre las metodologías que mejor se ajustan a las actividades después descritas. Éstas serán potencialmente activas, participativas, colaborativas y cooperativas, frente a metodologías en las que los alumnos permanecen pasivos y no interaccionan entre ellos.

Hay mucha bibliografía sobre las diferencias entre colaboración y cooperación, lo cual no es objeto de este trabajo, aunque se puede decir a grandes rasgos que el aprendizaje cooperativo está orientado a la práctica y donde el docente es el guía. En cambio, el enfoque colaborativo es más abstracto y tiene como pilar el aprendizaje mediante la interacción en el entorno social. No obstante, a lo largo de este trabajo no se va a realizar esta diferenciación de la terminología y se utilizará cooperación como termino que englobe a ambos conceptos. (Dillenbourg et al., 1996)

Por otro lado, la participación es una necesidad humana y tiene una estrecha relación con el resto de las interacciones sociales y procesos de aprendizaje, por lo que no es descabellado que las metodologías basadas en la participación activa, ayuden al proceso de enseñanza-aprendizaje de cualquier ámbito (Abarca Alpízar, 2016).

Dentro de las metodologías basadas en la posición activa del alumno dentro y fuera del aula, las que se han encontrado más adecuadas a la temática del trabajo son el *Aprendizaje Cooperativo* y el *Aprendizaje Basado en Proyectos*, que se van a desarrollar a continuación.

#### 5.1. Aprendizaje cooperativo

<span id="page-16-1"></span>El aprendizaje cooperativo encaja en las actividades propuestas ya que los alumnos no solo son responsables de los conocimientos que adquieren ellos mismos, sino que deben ser conscientes de que el aprendizaje debe ser en conjunto con los miembros del grupo. Utilizando esta metodología se puede priorizar la colaboración frente a la competición y funciona perfectamente con el uso de los dispositivos móviles ya que permite su desarrollo tanto dentro como fuera del aula.

Las dos actividades objeto de este trabajo, cumplen los principales requerimientos para poder utilizar esta metodología. Evalúan los resultados y el proceso a través de la redacción de memorias y exposición de los resultados al resto de la clase, deben trabajar en grupo y cada alumno debe ser consciente que es responsable del éxito o de los errores del grupo. (Mario de Miguel Díaz, 2005)

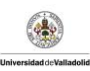

Con lo que respecta al docente debe cumplir una serie de requisitos para poder llevar esta metodología al aula, como puede ser la resolución de los posibles conflictos dentro de los grupos, preparación del material a utilizar aportado por el centro, debe ayudar a la búsqueda de soluciones diferentes cuando algún grupo no es capaz de avanzar, etc. Lo que sí debe quedar claro es que el reparto de tareas no debe ser motivado por habilidades o intereses, tienen que trabajar juntos para aprender todos. (África Cruz, 2015)

# 5.2. Aprendizaje basado en proyectos (ABP)

<span id="page-17-0"></span>Esta metodología podría encajar en un aula en la que los alumnos sean muy participativos y tengan experiencia con este tipo de métodos. Las características principales de este tipo de metodología en las actividades son: afinidad con problemas de la vida real, relevancia emergente, pueden utilizarse interdisciplinarmente, los alumnos deben trabajar colectivamente y deben organizar el trabajo por sí mismos dentro de los grupos.

El ABP fomenta la creatividad en la búsqueda de soluciones y como ya se ha expuesto es uno de los objetivos de las actividades propuestas. Es por esto que, aunque sea un método en ocasiones difícil de llevar al aula, aporta unos resultados de aprendizaje mayúsculos y además en ambientes de desmotivación genera un aprendizaje motivador. (Tippelt & Lindemann, 2001)

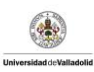

# <span id="page-18-0"></span>6. Guía de actividades

A lo largo de este apartado se va a tratar de realizar una guía de actividades en torno a la temática descrita anteriormente. Va a constar de dos actividades, la primera más enfocada al diseño asistido por ordenador y a la impresión 3D, y la segunda más enfocada al escáner 3D.

Las dos actividades están diseñadas para su realización en grupos de tres personas como mucho, lo ideal serían grupos de dos personas.

<span id="page-18-1"></span>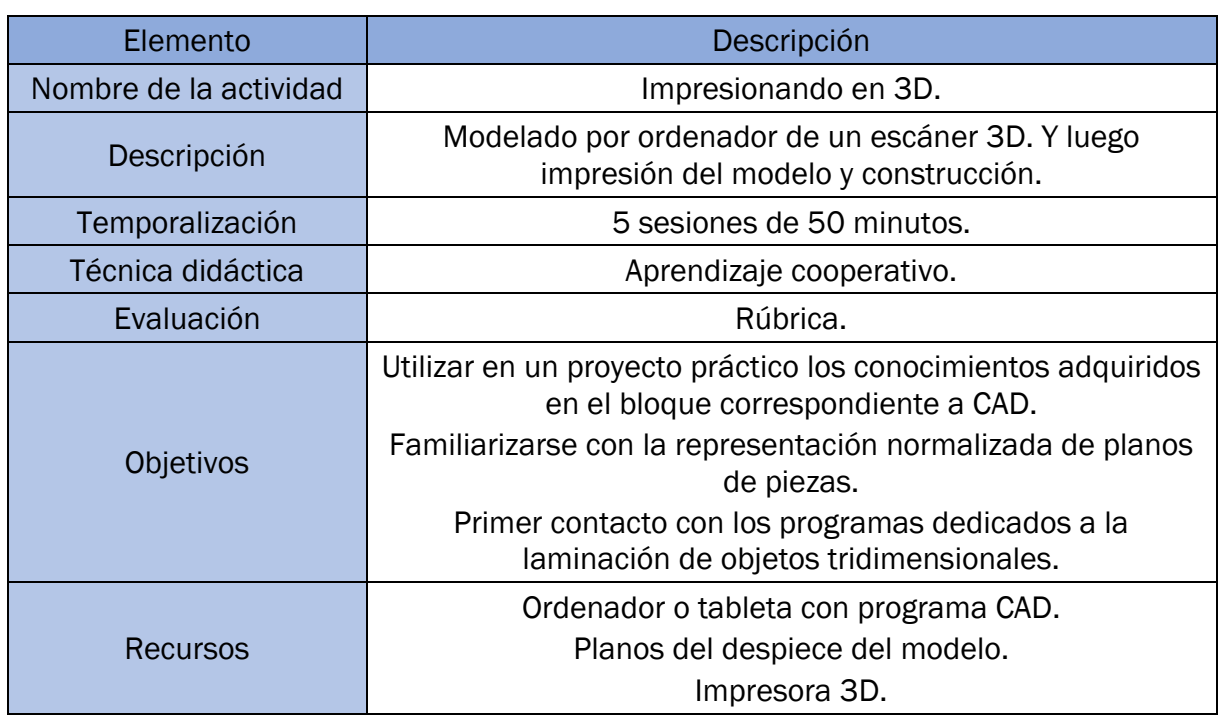

### 6.1. Actividad CAD

*Tabla 3.- Ficha mínima de la actividad 1*

<span id="page-18-2"></span>En la [Tabla 3](#page-18-2) se muestra la ficha mínima de la primera actividad que se va a desarrollar a continuación, esta actividad va a constar de tres partes muy diferenciadas:

- 1. Modelado del escáner 3D a partir de los planos aportados por el profesor con el programa FreeCad (Si se ha usado otro programa a lo largo del curso o el centro tiene disponible otro programa también vale, en el trabajo se menciona FreeCad por aportar un programa gratuito).
- 2. Laminado de las piezas con el programa Cura (Al igual que con el programa de modelado, se podrá usar otro programa diferente y gratuito de laminado como puede ser PrusaSlicer).
- 3. Impresión y montaje del escáner.

#### <span id="page-19-0"></span>6.1.1. Programas

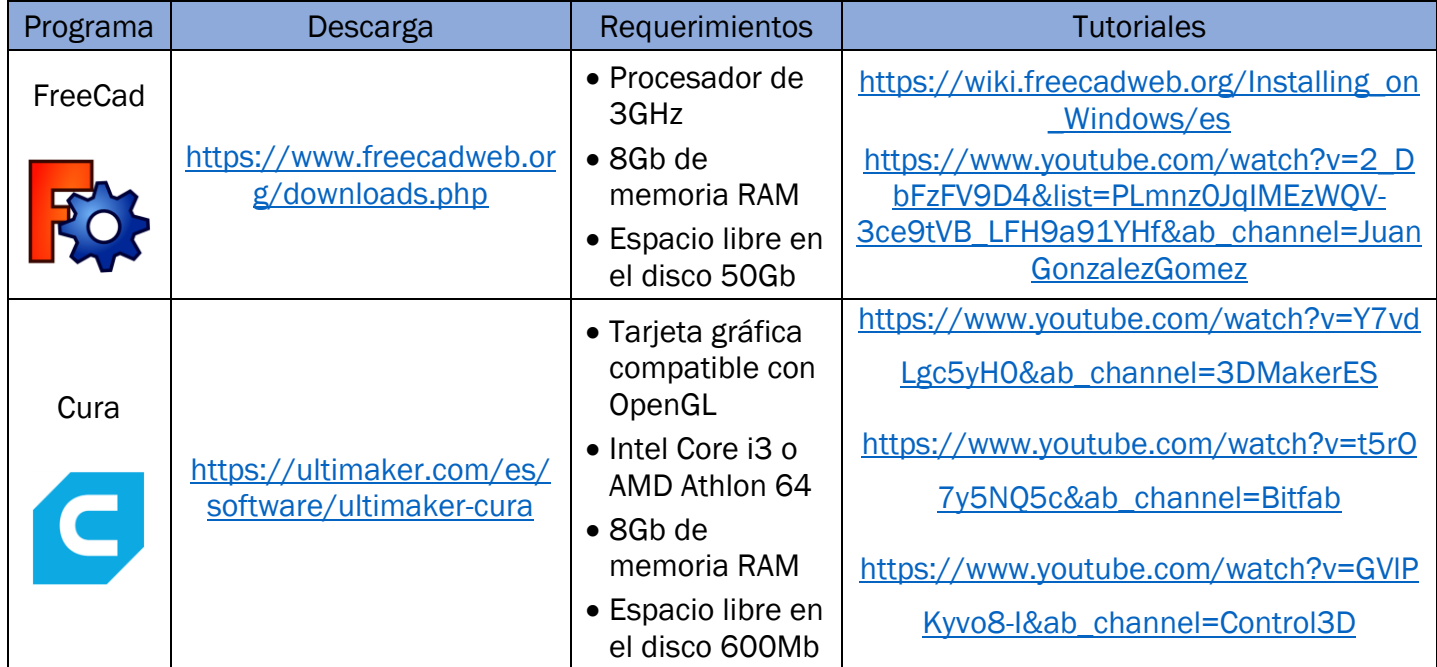

*Tabla 4.- Programas usados actividad CAD*

#### <span id="page-19-2"></span>6.1.2. Modelado

<span id="page-19-1"></span>Como la temporalización de esta actividad está pensada para hacerla al final del bloque de CAD los alumnos ya tendrán un dominio del programa utilizado, por lo que no se centrará esta parte en el uso del programa sino en los pequeños detalles que puede haber en el transcurso de la actividad. No obstante, se han facilitado en la [Tabla 4](#page-19-2) diferentes tutoriales sobre la instalación del programa y las nociones básicas de utilización.

El comienzo de la primera sesión se dedicará a exponer todo lo que se va a realizar durante las cinco sesiones que va a durar esta actividad. Esta breve introducción se utilizará también para la asignación de los grupos. Cuando los grupos estén formados dará comienzo la fase del modelado en la que los miembros de cada pareja se tendrán que poner de acuerdo para ver que pieza diseña cada uno.

El modelo usado ha sido extraído de<https://www.thingiverse.com/thing:1762299> la cual es un repositorio mundial de objetos tridimensionales gratuitos.

Los planos del despiece se encuentran en el anexo [11.1](#page-42-1) [Planos de despiece.](#page-42-1) El profesor entregará los planos a los alumnos y estos comenzarán a modelar. En esta primera parte de la actividad el profesor debe intervenir lo menos posible, así los alumnos se tendrán que enfrentar a los problemas que les surjan y buscar soluciones por ellos mismos. Durante esta primera sesión los alumnos deben anotar las dudas que han tenido

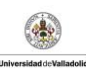

y que no han podido solucionar para en la sesión siguiente exponerlas en grupo y el profesor resolverá todas las dudas de los diferentes grupos.

Como información necesaria que tiene que aportar el profesor será el tamaño del volumen de impresión de la máquina de la que dispongan. Esto deberá ser así para que los alumnos diseñen las piezas del chasis y la mesa giratoria como una pieza o separadas, como se puede apreciar en la [Ilustración 3.](#page-21-1)

La segunda sesión se comenzará con la resolución de las dudas y se terminará de modelar el escáner. Cuando los alumnos terminen de modelarlo, deberán guardar el archivo generado en dos formatos, uno en .OBJ para que el profesor pueda evaluar el modelado siguiendo la rúbrica y en formato .STL para poder utilizarlo en la siguiente fase.

Para el diseño de las piezas es importante que se creen pensando que luego se van a imprimir, es decir, no se deben generar partes que estén en el aire si no es necesario o que se hagan huecos para que el aporte del material no sea excesivo y no tarde demasiado. No son piezas que tengan que soportar esfuerzos mecánicos por lo que también hay que tenerlo en cuenta. Otro hecho que se debe tener en cuenta es que si hay piezas que se van a unir de alguna forma tendrán que dejar un juego entre ellas para poder realizar el montaje, otra opción si no dejan este pequeño juego es que posteriormente en el laminado deberán realizar un ajuste a mayores. Deberán activar la expansión horizontal y tendrán que realizar pruebas para saber cuál es el parámetro óptimo para el material con el que van a imprimir, ya que depende mucho de este hecho.

En la [Ilustración 3](#page-21-1) se pueden apreciar las diferentes piezas modeladas. En este caso tanto el chasis como la mesa giratoria tuvieron que ser cortadas puesto que la impresora de la que se disponía no tenía el volumen suficiente para la impresión.

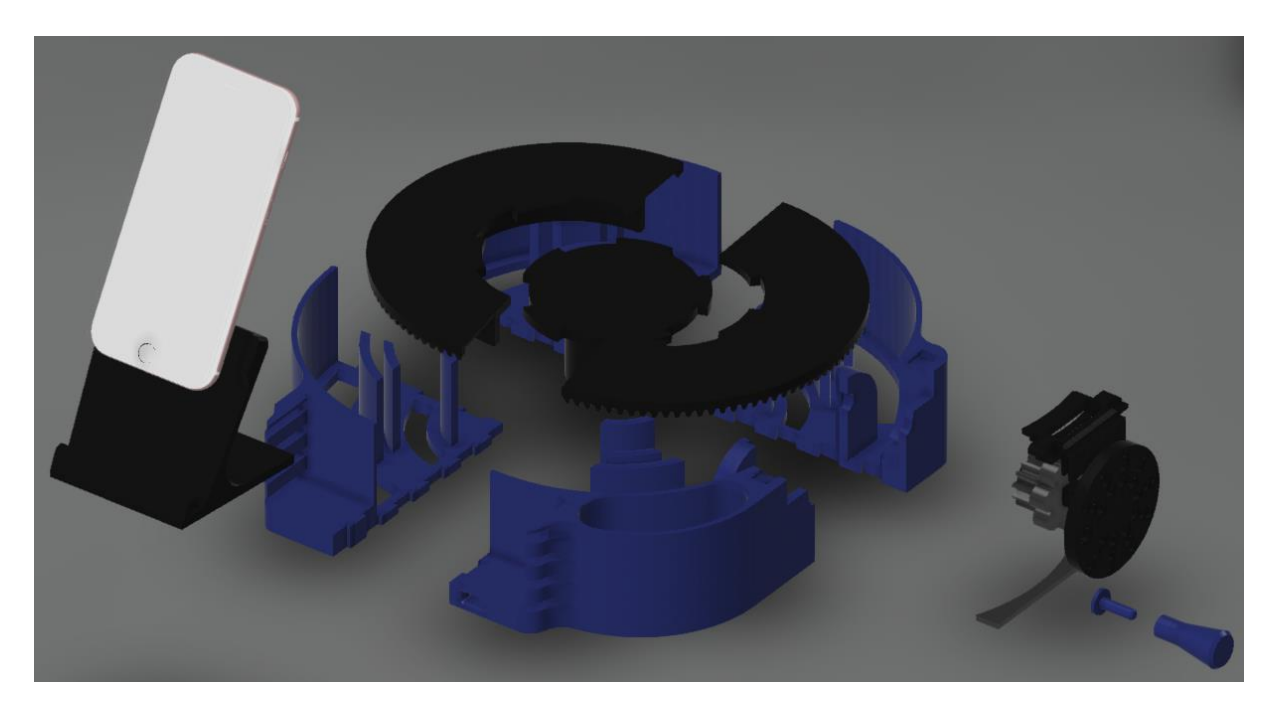

*Ilustración 3.- Renderizado de las piezas*

#### <span id="page-21-1"></span>6.1.3. Laminado

<span id="page-21-0"></span>Para este apartado se va a presentar el programa CURA, que es un laminador (Slicer) de objetos tridimensionales. Su función es la de dividir cualquier objeto en capas y transformar esas capas en coordenadas para que una impresora 3D lo pueda imprimir. La mayoría de las impresoras usan el GCode como lenguaje, como ya hemos explicado en la parte teórica.

Dentro de este apartado se va a omitir la parte de configuración de la instalación del programa ya se considera que no es una parte importante dentro de este trabajo, no obstante, como con el programa de CAD se han facilitado una serie de tutoriales para la instalación y el manejo.

La primera vez que abrimos el programa nos encontramos con una serie de pantallas de acuerdos de licencias, como en todo tipo de programas, debemos leer los acuerdos y si todo está correcto debemos aceptarlos para poder seguir.

La siguiente pantalla que nos muestra es la selección de la impresora, si el caso es que la impresora está conectada en red aparecerá en la sección de "impresora en red". En el caso que no esté en red con el ordenador (Será lo más común) aparecerá como la [Ilustración 4](#page-22-0), en este caso debemos seleccionar del menú desplegable "Impresora fuera de red" el modelo deseado. En el caso de que la impresora que se tenga no aparece en la recopilación del programa, se deberá buscar alguna alternativa en internet.

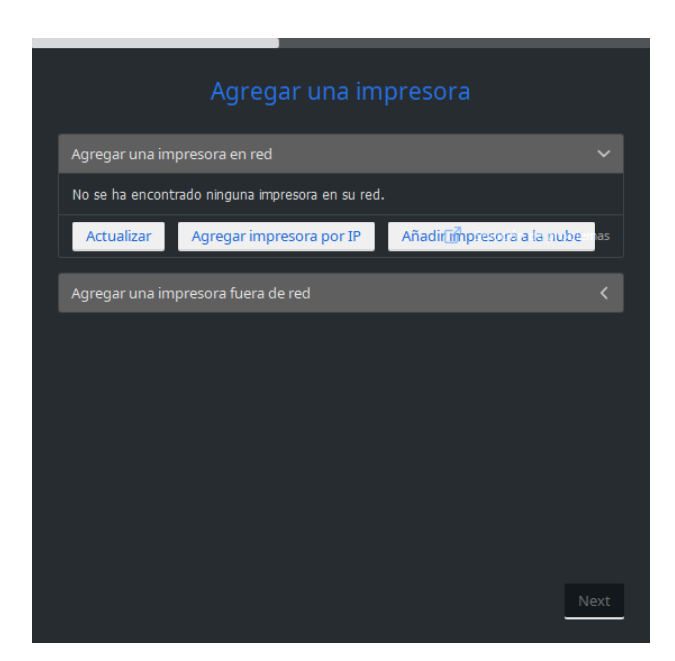

*Ilustración 4.- Agregar la impresora del centro*

<span id="page-22-0"></span>Cuando hemos terminado de agregar la impresora, la siguiente pantalla es la de configuración de los parámetros, si es una de las impresoras que están en la recopilación de CURA no habrá problemas, ya que los parámetros están predefinidos, en el caso que la impresora no estuviera, como en la pantalla de agregar se deberá buscar la información.

En el momento que finalicemos estas pequeñas configuraciones iniciales ya podremos empezar a utilizar el programa. Lo primero que debemos hacer es seleccionar los ajustes personalizados en la parte superior derecha de la pantalla, para poder modificar los parámetros más importantes.

**Ultimaker Cura** PREPARAR  $\zeta$  **0** Generic PLA<br>0.4mm Nozzk Creality Ender-3

En la [Ilustración 5](#page-22-1) se puede ver el entorno de trabajo.

<span id="page-22-1"></span>*Ilustración 5.- Entorno de trabajo CURA*

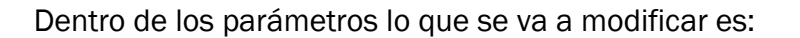

- i) Calidad
	- (1) Altura de capa
- ii) Relleno
	- (1) Densidad de relleno
- iii) Material
	- (1) Temperatura
- iv) Velocidad
	- (1) Velocidad de impresión
- v) Soporte
	- (1) Generar soporte

Todos estos parámetros se deben ajustar en función de la calidad que queramos dar a las piezas, el tiempo que tengamos, del material con el que vamos a imprimir y la máquina de la que se disponga.

Cabe destacar que el programa viene con unos perfiles precargados para cada impresora, y los podemos modificar en la parte superior derecha como se puede ver en la [Ilustración 6.](#page-23-0) Como se aprecia hay precargados cuatro perfiles que se diferencian en la altura de capa, van desde una calidad alta (Super Quality) hasta una calidad baja (Low Quality).

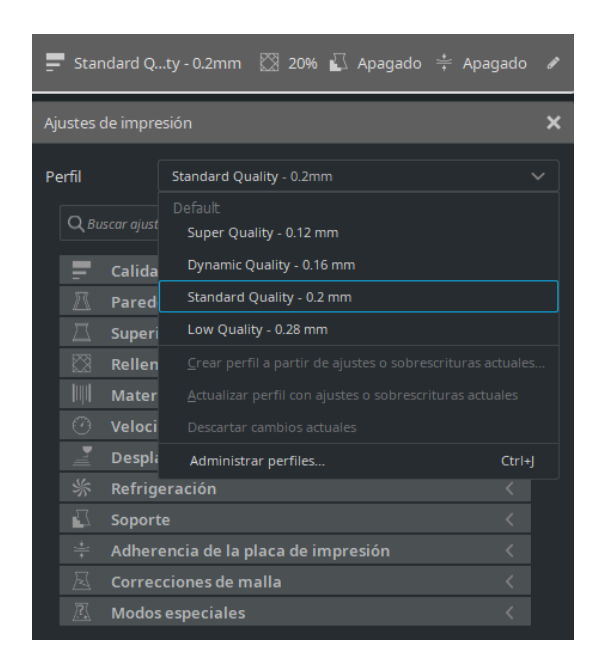

*Ilustración 6.- Perfiles de impresión*

<span id="page-23-0"></span>La altura de capa es el parámetro que más afecta a la calidad y al tiempo de la impresión, cuanto mayor es el numero de la altura menor es el tiempo, pero menor es la

calidad, este parámetro se mide en milímetros. Lo común en la impresora que se ha utilizado para este trabajo es utilizar una altura de capa de 0,2 mm (Standar Quality).

El apartado relleno no afecta en nada a la calidad de la pieza, pero sí a las características mecánicas y al tiempo, generalmente la cantidad de relleno se sitúa entre el 10% y el 70%, menos relleno menos tiempo, pero peores cualidades mecánicas. Como parámetro estándar se suele situar en 20%.

El aparatado material no afecta ni a la calidad ni al tiempo, pero se debe saber con qué material se va a imprimir. En la [Tabla 5](#page-24-0) se deja una referencia de las temperaturas de los materiales más comunes. Puntualizando este parámetro, cada impresora y cada material de marcas diferentes tienen variaciones de la temperatura, por lo que se recomiendo realizar pruebas con diferentes temperaturas.

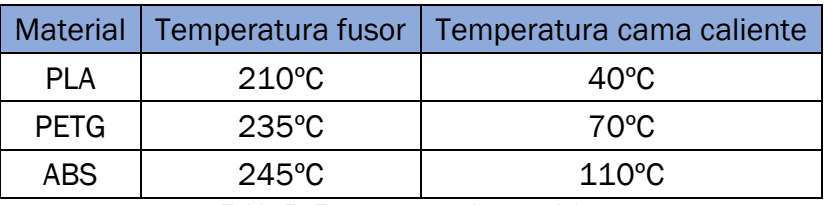

*Tabla 5.- Temperaturas de materiales*

<span id="page-24-0"></span>El siguiente aparatado, la velocidad, el programa CURA tiene bastante controlada cual es la óptima para cada impresora, por lo que no debería modificar mucho más que la que tiene predefinida, pero como orientación a la velocidad que está predefinida no se debe subir más de 30mm/s, ni bajar más de 25mm/s.

El apartado soporte se debe activar cuando en la pieza que se quiera imprimir tenga voladizos, en la [Ilustración 7](#page-25-0) se pueden ver que las partes coloreadas en rojo necesitan soporte. Esto ocurrirá siempre que la pieza tenga voladizos y el programa detecte que no son imprimibles sin soporte.

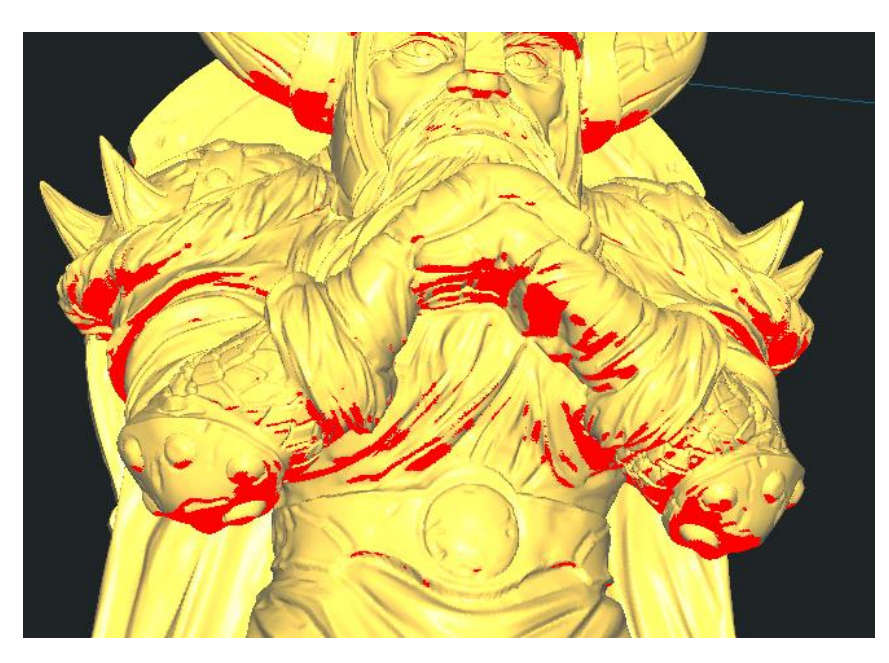

*Ilustración 7.- Ejemplo de pieza con voladizos*

<span id="page-25-0"></span>Después de dar un repaso por los parámetros más importantes, laminar una pieza es bastante sencillo. Simplemente se coge el archivo .STL que se tiene y se arrastra hasta la placa de impresión del programa. Otra opción es la de añadir un archivo desde la barra de herramientas que se encuentra en la parte superior de la pantalla, tal y como se muestra en la [Ilustración 8.](#page-25-1) Acto seguido modificamos los parámetros que se quiera y se pulsa el botón "Segmentación" que está situado en la parte baja a la derecha de la pantalla. Si el tiempo que nos aproxima el programa es correcto y asumible debemos guardar el archivo, en la [Ilustración 9](#page-26-1) se muestra un ejemplo de un tiempo desorbitado y en la [Ilustración 10](#page-26-2) un tiempo asumible para una de las piezas del escáner. Estos tiempos son adecuados para la impresora usada, Creality Ender 3.

|                            | Archivo Edición Ver Ajustes Extensiones Preferencias Ayuda |  |
|----------------------------|------------------------------------------------------------|--|
| Nuevo proyecto             | $Ctrl + N$                                                 |  |
| Abrir archivo(s)           | $Ctrl + O$                                                 |  |
| Abrir reciente             |                                                            |  |
| Guardar proyecto           | Ctrl+S                                                     |  |
| Exportar                   |                                                            |  |
| Exportar selección         |                                                            |  |
| Recargar todos los modelos | F5                                                         |  |
| Salir                      |                                                            |  |

<span id="page-25-1"></span>*Ilustración 8.- Añadir archivo a CURA*

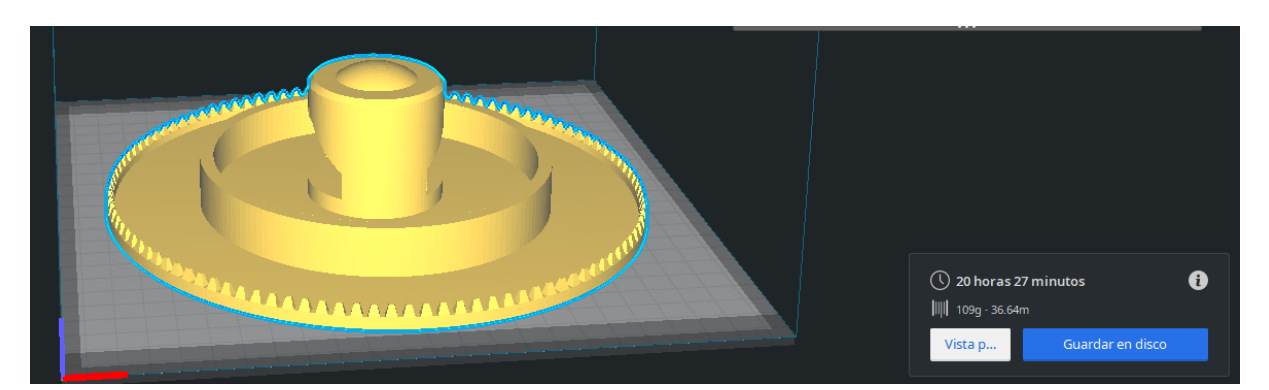

*Ilustración 9.- Tiempo de impresión excesivo*

<span id="page-26-1"></span>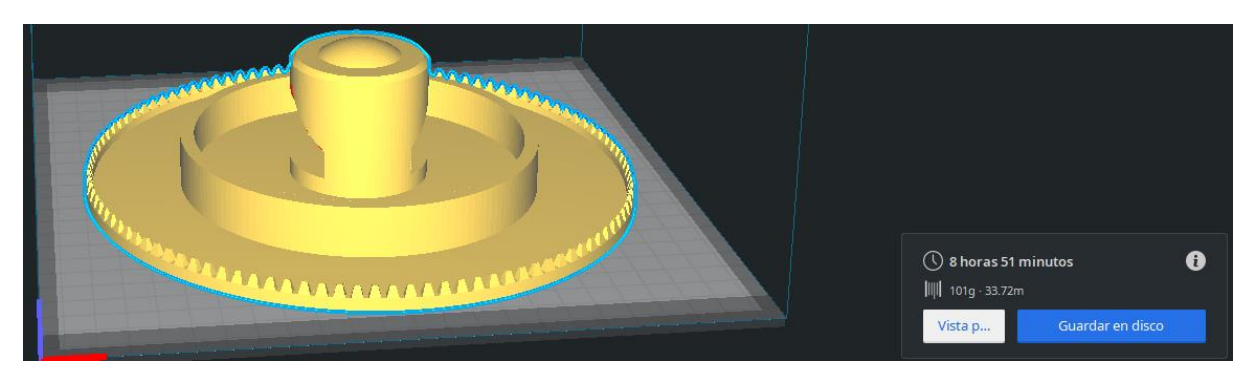

*Ilustración 10.- Tiempo de impresión adecuado*

<span id="page-26-2"></span>Habiendo hecho una pequeña guía introductoria, dentro de la actividad propuesta se dejan dos sesiones para esta parte, una primera sesión en la que los alumnos deben familiarizarse con el programa y en la segunda ajustar bien los parámetros para que se cumplan las condiciones que el profesor ponga. Cuando terminen esta parte los alumnos deberán enviar al profesor dos archivos, uno en formato .GCode para poder imprimirlo y otro en formato .3mf para que el profesor pueda abrir el proyecto en CURA y revisar los apartados según la rúbrica. No obstante, esta parte de la actividad no supondrá una repercusión muy grande en la nota, ya que no está contemplada dentro de los contenidos del currículo.

#### 6.1.4. Impresión y montaje

<span id="page-26-0"></span>En esta fase de la actividad simplemente será el montaje de las diferentes partes del escáner, y durante la impresión es un buen momento para que los alumnos puedan ver como se forman las piezas que ellos mismos han diseñado. En la experiencia de las prácticas en un centro del autor de este trabajo, la parte en la que los alumnos ven como se imprime algo que ellos han laminado les resulta muy atractivo y fue un claro punto de inflexión en la relación que mantuvo a lo largo de los dos meses. A partir de ese momento vieron las diferentes actividades con un punto de vista más participativo.

En las siguientes imágenes se verá el resultado de la impresión de las partes y su montaje:

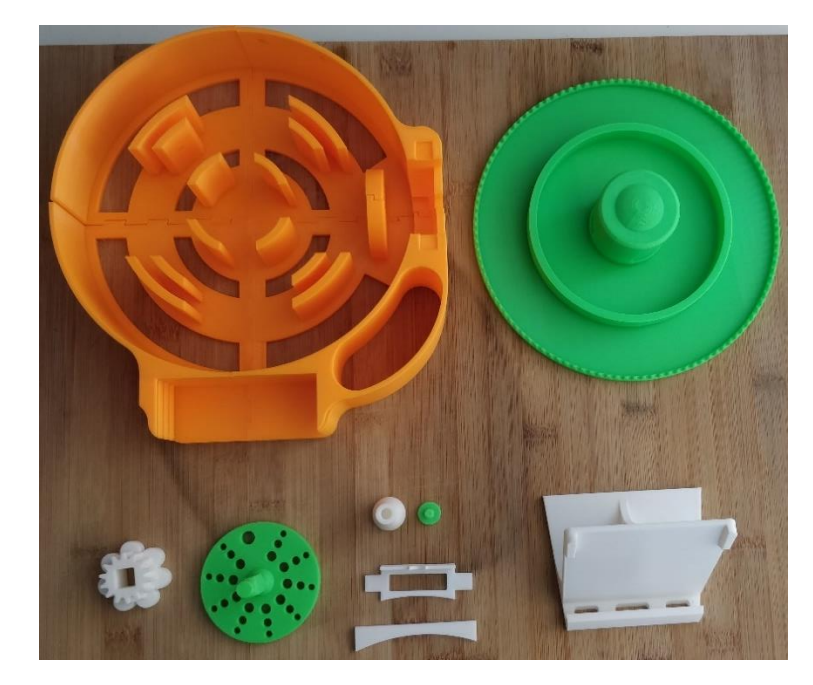

*Ilustración 11.- Piezas por separado*

<span id="page-27-1"></span><span id="page-27-0"></span>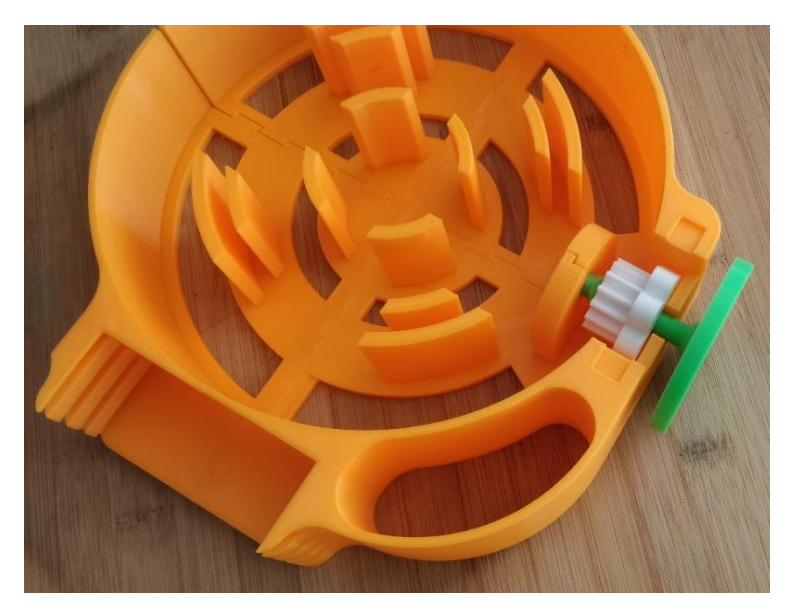

*Ilustración 12.- Montaje del engranaje y manivela*

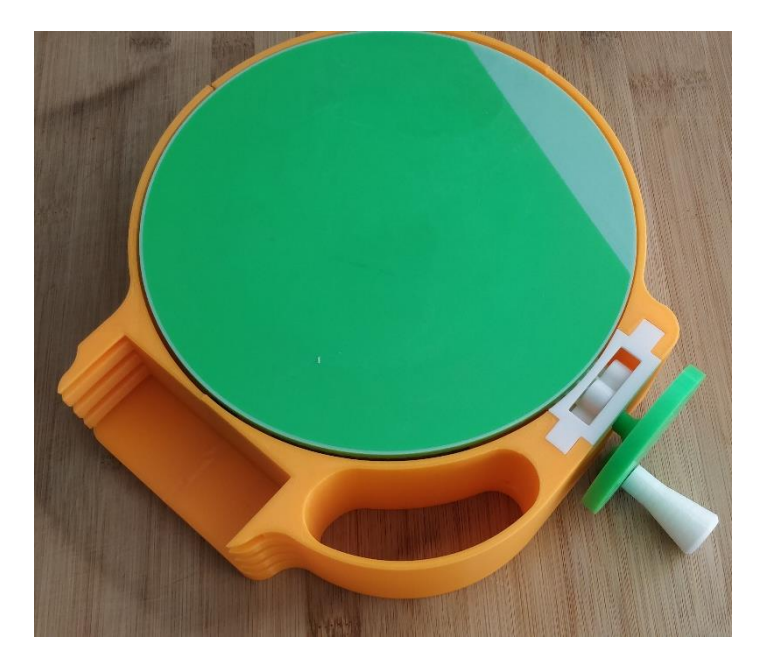

*Ilustración 13.- Montaje mesa giratoria*

<span id="page-28-1"></span>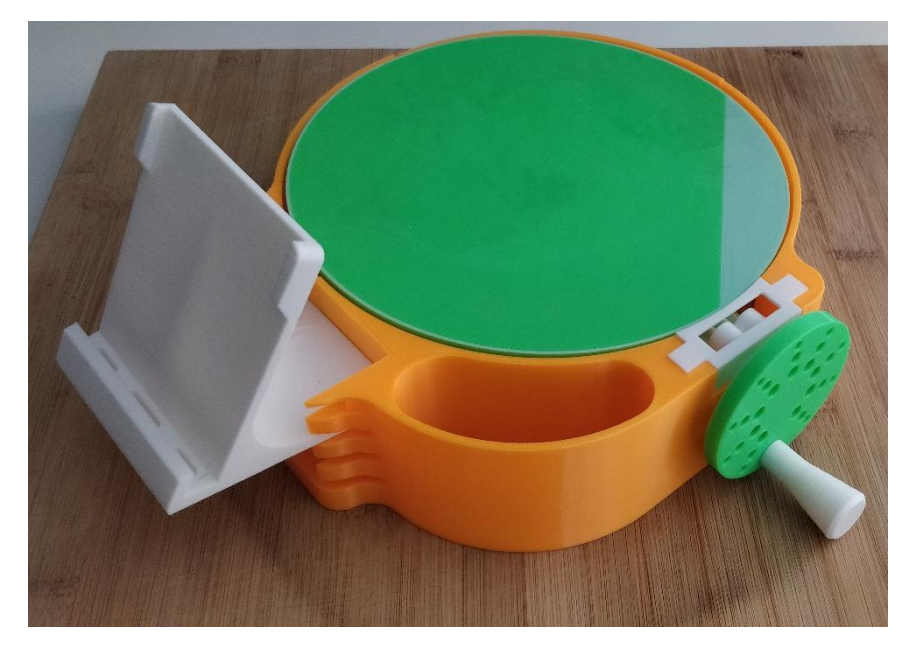

*Ilustración 14.- Resultado final del montaje*

<span id="page-28-2"></span>La [Ilustración 14](#page-28-2) muestra el resultado de la actividad CAD que ha generado el dispositivo que se va a utilizar en la actividad escáner 3D.

#### 6.1.5. Evaluación

<span id="page-28-0"></span>La evaluación de esta actividad se realizará mediante el uso de una rúbrica que se detalla a continuación en la [Tabla 6.](#page-29-0) Se ha considerado hacer rúbricas separadas de cada actividad ya que se pueden utilizar en contextos diferentes y así ayudar a conseguir el objetivo del trabajo de que sirva como guía para cualquier docente. La nota de esta actividad se compondrá de 80% para la fase del modelado y 20% para la fase del laminado.

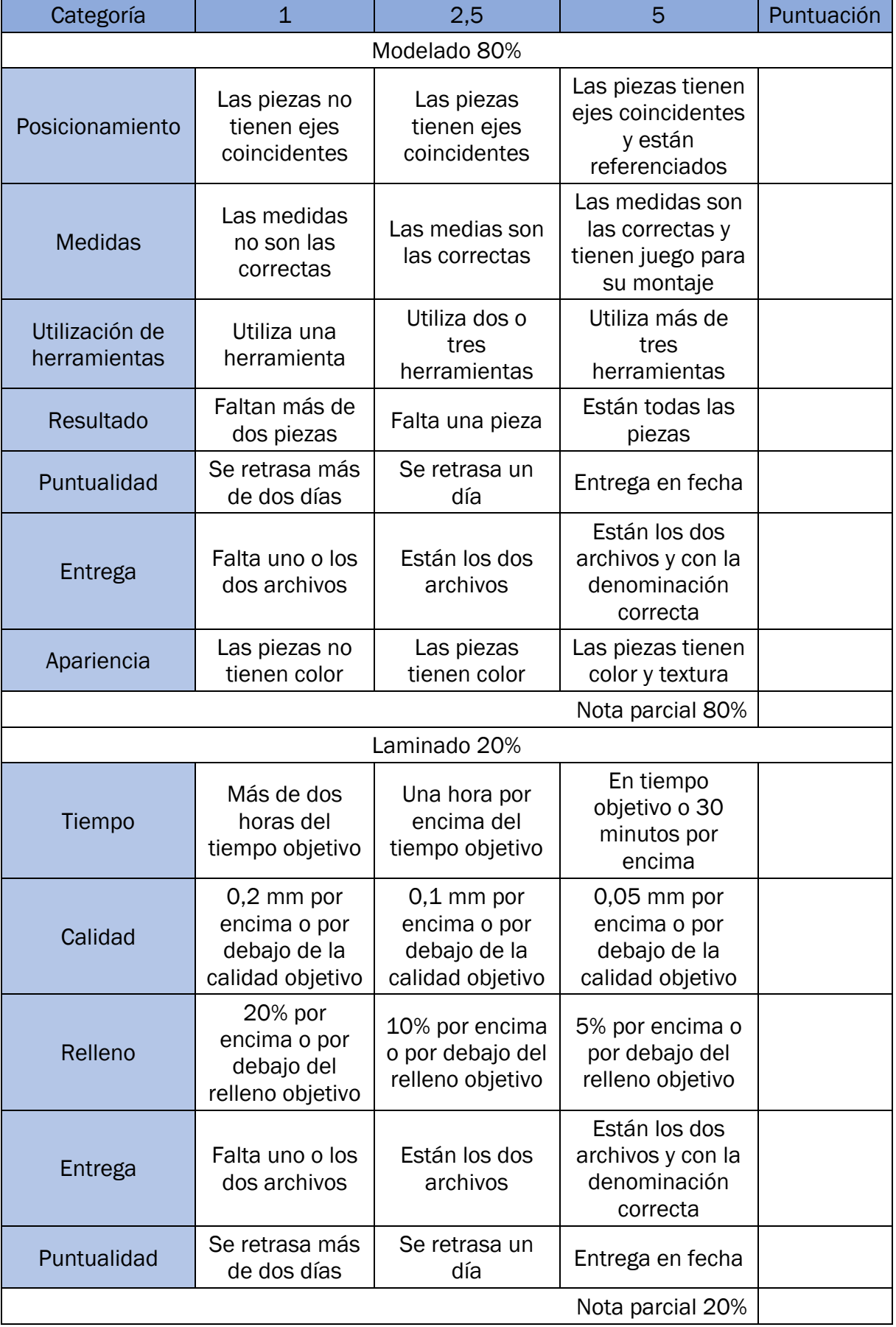

<span id="page-29-0"></span>*Tabla 6.- Rúbrica actividad CAD*

-

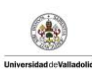

# 6.2. Actividad escáner 3D

<span id="page-30-0"></span>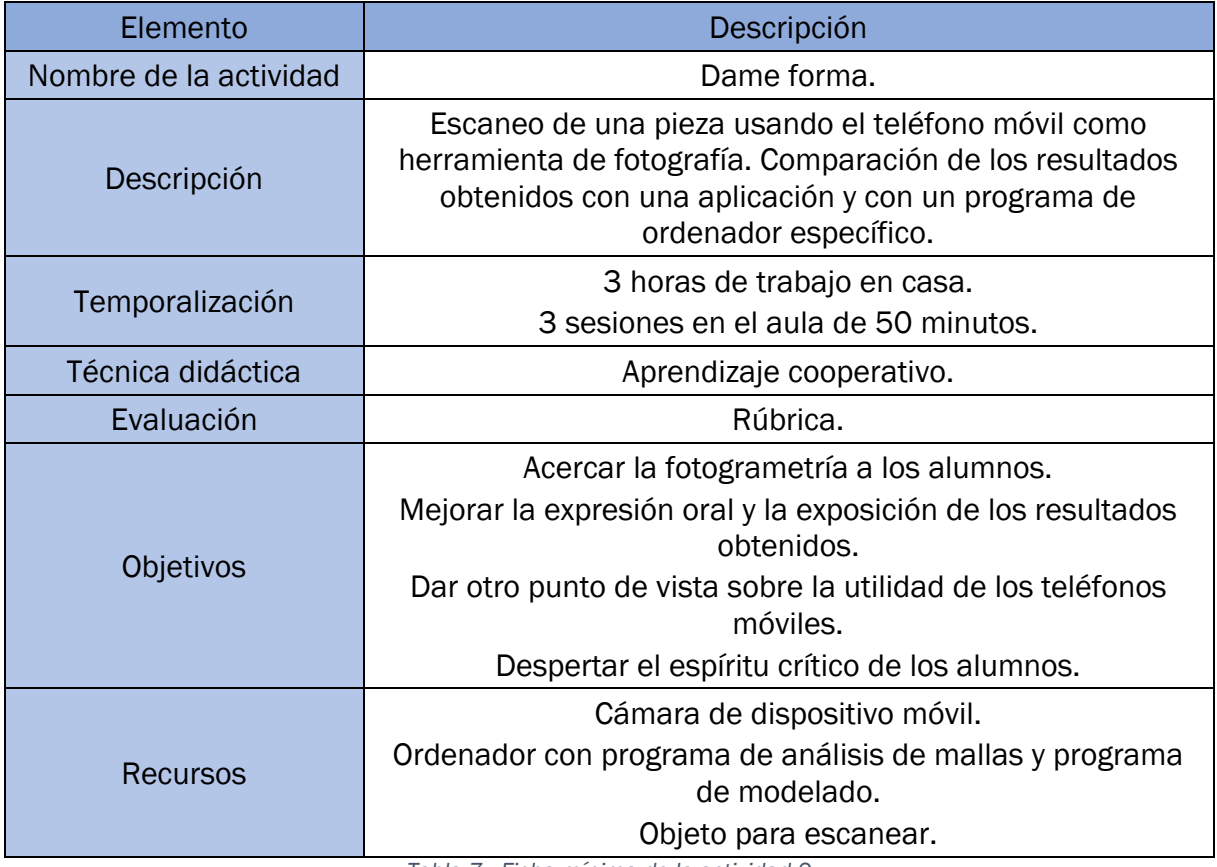

*Tabla 7.- Ficha mínima de la actividad 2*

<span id="page-30-1"></span>En la [Tabla 7](#page-30-1) se puede ver la ficha mínima de la actividad enfocada a la parte más práctica del escaneo 3D. Esta actividad consta de cuatro partes diferenciadas:

- 1. Uso del teléfono móvil para hacer las fotografías del objeto que se quiere escanear. En este mismo momento se utiliza una aplicación para realizar el renderizado.
- 2. Uso de un programa informático para renderizar las fotos que tenemos del objeto.
- 3. Comparación de los renderizados de la aplicación y del programa, y exposición de los resultados.
- 4. Creación de una memoria de trabajo.

Con esta actividad se pretende despertar el espíritu crítico del alumno mediante la comparación de los resultados obtenidos en las dos experiencias. Otro punto clave de la actividad es la presentación y defensa de sus resultados. La actividad está pensada para la realización en grupo y como la anterior preferiblemente en parejas, aunque se podrían llegar a hacer grupos de cuatro personas.

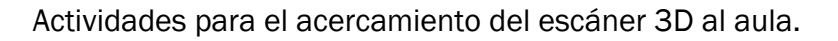

La actividad no supondrá mucha carga lectiva ya que son fases sencillas las que hay que realizar, la parte que más tiempo llevará serán las exposiciones. Con el uso de los dispositivos móviles añadimos la ventaja de que los alumnos pueden realizar parte del trabajo en sus casas.

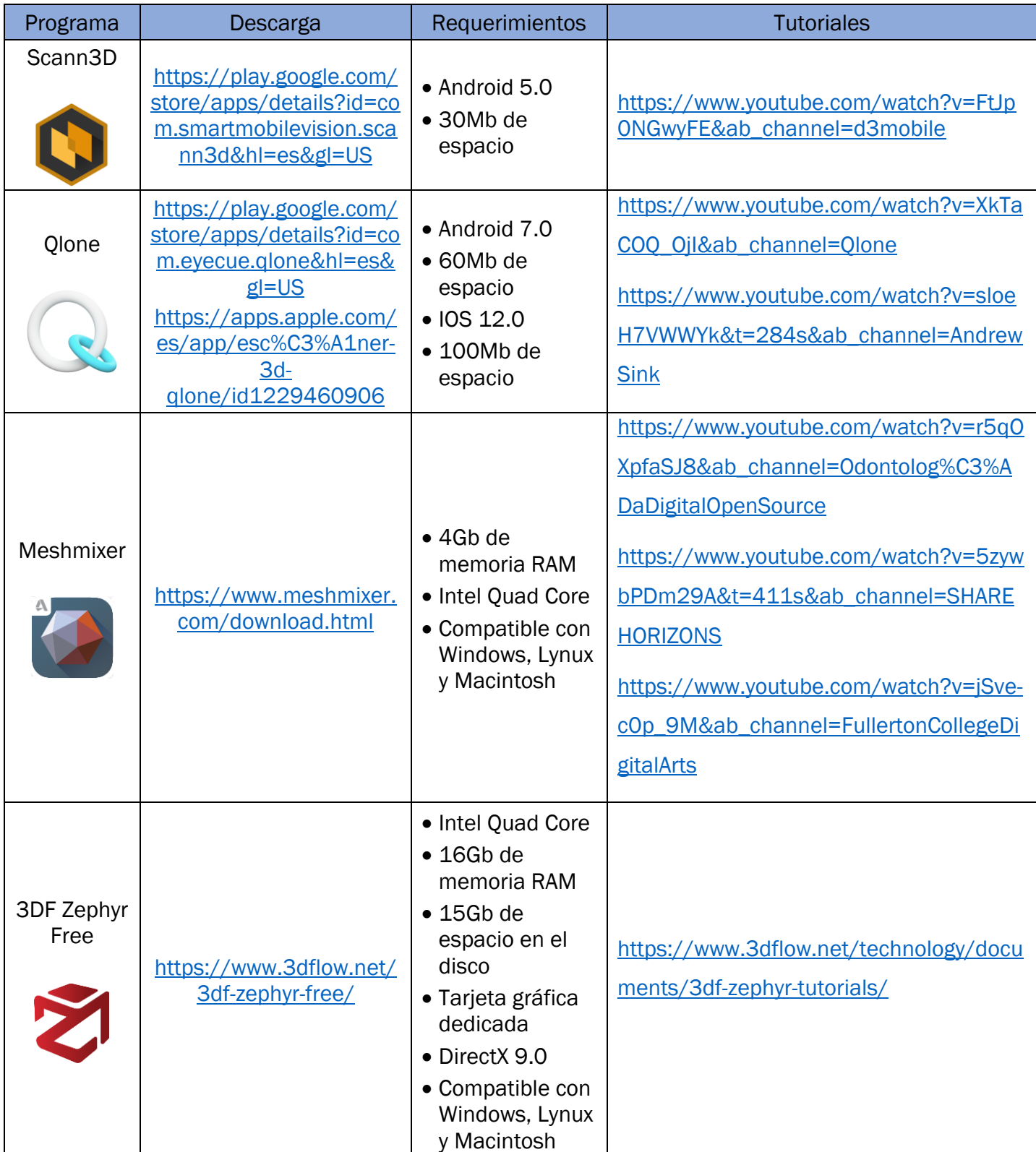

#### <span id="page-31-0"></span>6.2.1. Programas y aplicaciones

<span id="page-31-1"></span>*Tabla 8.- Programas y aplicaciones para actividad escáner 3D*

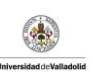

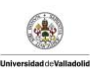

#### 6.2.2. Aplicación de escáner

<span id="page-32-0"></span>Esta parte de la actividad está pensada para que los alumnos trabajen en sus casas, ya que es una de las ventajas del uso de los dispositivos móviles como herramienta educativa. El tiempo estimado que suele llevar este proceso es de tres horas aproximadamente. En los dispositivos de los alumnos tendrán que descargar una aplicación de escáner 3D. En este trabajo se ha optado por la aplicación SCANN3D que es compatible con dispositivos Android únicamente porque los resultados para estos dispositivos son mejores. Una alternativa para usuarios de IOS puede ser QLONE, que está disponible para dispositivos IOS y Android. En la [Tabla 8](#page-31-1) se encuentran los enlaces de descarga y unos tutoriales de manejo.

El uso de la aplicación es muy intuitivo y la primera vez que escaneas un objeto te guía de un modo muy sencillo y claro, esta es otra de las razones para seleccionar esta aplicación. Como puntualización para la actividad deberán hacer dos escaneos, uno en modo automático y otro en modo manual. En la [Ilustración 15](#page-32-1) se pueden ver los pasos hasta llegar a la selección de estos dos modos, previos a la toma de las fotografías.

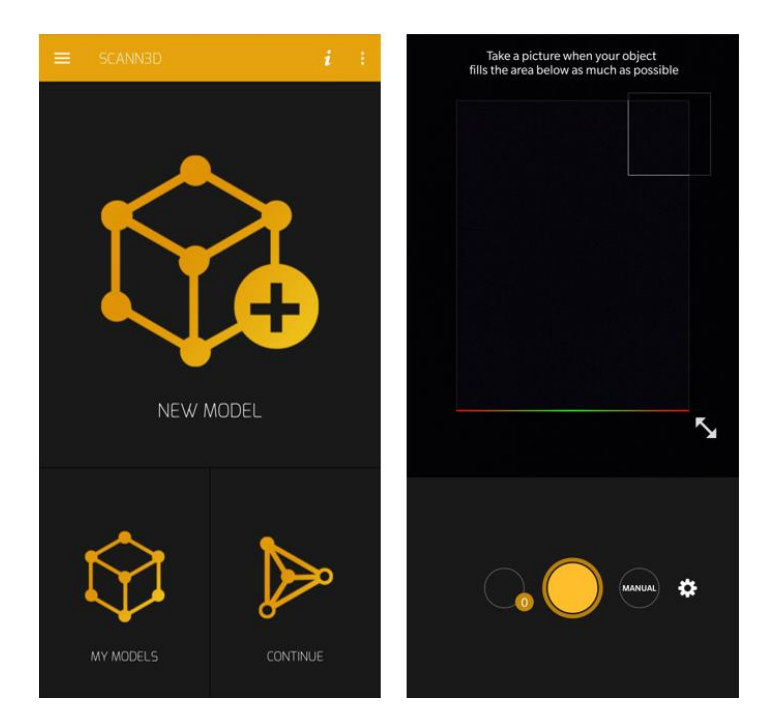

*Ilustración 15.- Aplicación SCANN3D*

<span id="page-32-1"></span>Primeramente, se debe pulsar en "NEW MODEL", acto seguido aparece la pantalla de la derecha de la [Ilustración 15.](#page-32-1) Cuando es la primera vez que abrimos la aplicación el modo que está preestablecido es el automático o "GUIED", primero se debe hacer la toma de fotografías en el modo automático, y luego en el modo "MANUAL" que es el que aparece al lado del engranaje. Para los dos modos se debe pulsar en la pantalla para enfocar el

David Sebastián Rodríguez **27** 

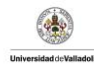

objeto esto es muy importante, ya que si no están enfocadas las fotos el renderizado será malo.

Cuando los alumnos terminen de escanear el objeto que tengan, deberán exportar el archivo a formato .STL y .OBJ para poder realizar las mediciones y las comprobaciones de calidad en clase. Estos dos archivos formaran parte de la calificación de esta actividad.

La aplicación gratuita no permite hacer la exportación de estos archivos, aunque permite durante tres días tener el acceso premium gratis. Con estos tres días de acceso gratuito es tiempo suficiente para hacer la actividad.

#### 6.2.3. Programa informático

<span id="page-33-0"></span>Esta segunda parte de la actividad está centrada en el uso del ordenador, en concreto dos programas, uno de ellos específico de análisis de fotografías y el otro de análisis de mallas de puntos. Para este trabajo se han utilizado 3DF Zephyr Free y MeshMixer.

Mediante el uso de estos programas los alumnos mejorarán los conocimientos sobre errores y escalas, ya que podrán observar de un modo práctico para que se usan y como se complementan.

Para el uso del programa de fotografía no se va a entrar en detalles ya que en la propia página disponen de unos tutoriales muy específicos y bastante claros. La única limitación que tiene el programa es que al ser la versión gratuita no permite el análisis de más de 50 fotografías, las cuales son suficientes para el nivel que se propone. Tras realizar las fotografías se deben hacer dos mediciones del modelo para posteriormente conocer el grado de precisión del escáner. En esta fase lo único que se va a hacer es renderizar las fotos por lo que será un proceso rápido y no llevará mucho tiempo.

El siguiente programa que debemos usar es el analizador de mallas que usaremos para comprobar la calidad del escaneado de las piezas. Para realizar esta tarea abriremos el modelo que se ha creado del anterior programa y en la parte de "Analysis" se despliega un menú y debemos seleccionar "Units/Dimensions" tal y como se muestra en la [Ilustración 16.](#page-34-1) Una vez abierto este menú, sobre la figura aparecerán las medidas totales del modelo, y se podrá medir la distancia entre dos puntos.

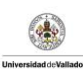

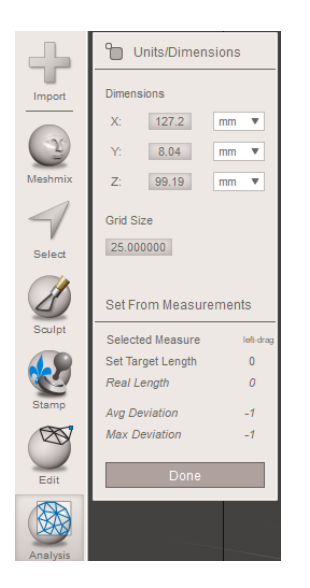

*Ilustración 16.- Menú Analysis Meshmixer*

<span id="page-34-1"></span>Para saber si el escaneo ha sido preciso debemos medir clicando y arrastrando de izquierda a derecha sobre el modelo, una de las dos distancias que se conocen de la pieza real. Cuando se suelta el botón izquierdo del ratón en el apartado "Real Length" aparecerá un número que representa la medida del modelo. El siguiente paso que se debe realizar es escribir la medida real justo en el apartado encima "Set Target Length", de este modo se escalará el modelo sabiendo una medida. Como el modelo se encuentra escalado correctamente se medirá la otra distancia que se conoce, de este modo en el apartado "Real Length" aparecerá la medida que teóricamente debe ser igual a la que se había realizado en la pieza real.

El último paso será el guardado del modelo escalado en formato .STL para poder realizar la entrega, esta vez únicamente se necesitará este archivo.

#### 6.2.4. Exposición

<span id="page-34-0"></span>Esta parte de la actividad se considera la más importante y este punto se debe dejar bien claro a los alumnos.

La exposición durará 5 minutos y consistirá en la creación de un póster el cual tendrá un tamaño de A2 y que debe incluir como mínimo:

- 1. El porqué de la elección de la pieza a escanear, su elección no puede ser arbitraria.
- 2. Resultados obtenidos usando la aplicación y el programa informático.
- 3. Comparación de los resultados.
- 4. Elección del mejor método, argumentándolo.

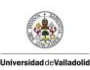

Estos cuatro puntos son los que se consideran obligatorios, pero los alumnos pueden usar la imaginación para darles forma dentro del póster e incluir lo que ellos consideren.

Con el uso del póster los alumnos deben extraer lo conceptos más importantes que tengan en su trabajo y tendrán que llegar a un acuerdo sobre los contenidos que quieran incluir. Otra ventaja del uso del póster es que las presentaciones no serán muy extensas y centrará el tema mucho para el posterior debate o ronda de preguntas.

Para esta parte de la actividad se necesitarán dos sesiones ya que si la exposición son 5 minutos, en una clase promedio son 25 alumnos (Roca Cobo et al., 2020) y los grupos son de dos personas, únicamente en exposiciones habrá 60 minutos.

#### 6.2.5. Memoria

<span id="page-35-0"></span>La redacción de la memoria es otro de los puntos clave de esta actividad, ya que en ella los alumnos deben recoger todo lo que les ha sucedido a lo largo de las practicas. Dentro de la actividad no tendrá tanto peso de calificación como la exposición, pero será un elemento indispensable para poder calificar el conjunto. La memoria tendrá los siguientes apartados obligatorios y deberá entregar en formato digital:

- 1. Introducción
- 2. Resultados de las mediciones tras el escaneo con la aplicación y con el programa informático.
- 3. Comparativa de los resultados.
- 4. Decisión del mejor método.
- 5. Conclusiones.

La redacción de la memoria atiende a las competencias básicas de comunicación lingüística y competencia digital.

#### 6.2.6. Evaluación

<span id="page-35-1"></span>En esta actividad se ha dado mayor peso a la parte de presentación que a la realización del escaneo, esto es debido a que en el currículo no existe el contenido específico del uso de un escáner 3D. En cambio, la competencia que se quiere mejorar con esta actividad es la de expresión oral, en la parte de exposición y defensa. Como se puede ver en la [Tabla 9](#page-36-0) se adjunta una rubrica detallada para poder evaluar los diferentes puntos clave de la actividad.

Cabe destacar que en el apartado "Calidad" de las prácticas se utilizará para la evaluación la que los alumnos elijan (Aplicación o programa informático).

#### David Sebastián Rodríguez **30** animals and 30

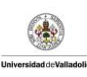

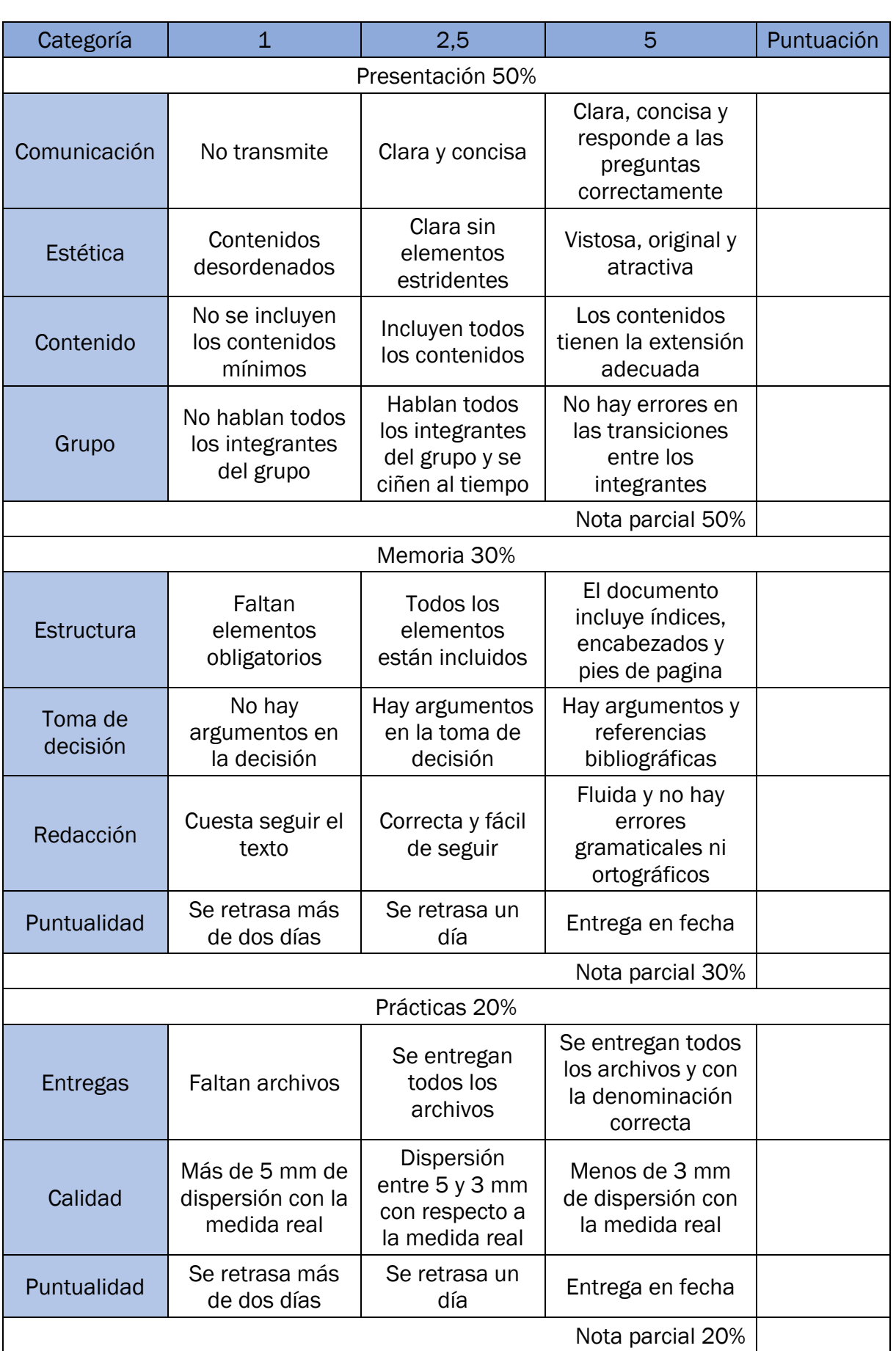

<span id="page-36-0"></span>*Tabla 9.- Rúbrica actividad escáner*

### <span id="page-37-0"></span>7. Experiencia real

La experiencia realizada en un centro de secundaria durante el periodo de prácticas se desarrolló de forma diferente a la actividad propuesta. A continuación, paso a describirla:

La actividad se enmarcó en la asignatura de *Tecnologías de la Información y la Comunicación* de 1º de bachillerato.

Consistió en una sesión introductoria al tema de la impresión 3D, luego una segunda sesión para realizar una práctica de uso del laminador, en aquel caso en vez de usar CURA se usó el programa Repetier. En la segunda sesión se les planteó la actividad del escáner 3D para que lo realizaran en sus casas y se dio libertad para realizarlo en grupo o individualmente, debido a la situación pandémica.

Tras la finalización de estas sesiones los alumnos rellenaron un cuestionario en el que recogieron sugerencias de mejora. Las tres más relevantes fueron:

- 1. Más sesiones para realizar las actividades y explicaciones.
- 2. Diseñar ellos las piezas que se laminaban.
- 3. Tema muy interesante, y que los años anteriores hubieran visto algo relacionado con ello.

En principio se planteó para un único grupo de ese nivel, pero al departamento le pareció interesante presentárselo al resto de grupos (otros dos). Esto supuso un inconveniente, como fue el hecho de presentar una actividad propia de ramas de ciencias o tecnología a grupos de letras y humanidades que mostraron poco interés. Además, los grupos de ciencias y tecnología, a juicio de los docentes del departamento, eran, en general, poco participativos.

A modo de conclusión se puede decir que, de la experiencia recogida por el autor, de las sugerencias hechas por los alumnos y de las sugerencias de las docentes del centro, se han extraído las líneas de mejora para crear las actividades que se han expuesto en este trabajo. A destacar por la experiencia del autor, la temporalización no fue la correcta, ya que cuando se planteó la actividad del escaneo, los alumnos estaban en las semanas de exámenes y muchos de ellos no realizaron la actividad. De los consejos de las docentes, destacaría su sugerencia relativa a que la actividad encajaría mejor en niveles inferiores, como puede ser 4º de la ESO. Y de las sugerencias más relevantes de los alumnos, incrementar el tiempo de las actividades para poder asimilar mejor los conceptos y añadir una actividad específica de diseño.

David Sebastián Rodríguez **32** 

# <span id="page-38-0"></span>8. Conclusiones

Las conclusiones que se pueden extraer de este trabajo son:

El acercamiento de las nuevas tecnologías al aula puede ser enriquecedor a la vez que motivador si se plantean de modo altamente experimental. La guía para poder realizar las actividades de cara a los alumnos puede fomentar el interés por dichas tecnologías.

Los dispositivos móviles que utilizan a diario pueden ser herramientas útiles para el desarrollo de prácticas tanto dentro como fuera del aula.

La aplicabilidad de aquello que pueden experimentar por sí mismos y en primera persona es más motivador que aquello que solo pueden leer o conocer de forma teórica. La experimentación les permite ser más críticos con los resultados obtenidos ya que han participado en todo el proceso y pueden ser conscientes con la ayuda del profesor de donde estaba el error.

El uso de aplicaciones gratuitas que existen en el mercado facilita y rentabiliza la iniciación a las tecnologías soportadas por programas de diseño. El uso de herramientas informáticas que permite ver el proceso del paso de 2D a 3D ayuda a mejorar la visión espacial, ya que de forma tangible los alumnos participan activamente en este proceso de transformación.

Las actividades participativas contrarrestan el desánimo de los alumnos. Este trabajo supone una propuesta para fomentar el pensamiento científico – técnico.

La formación de grupos para la resolución de problemas de forma participativa y colaborativa es más efectiva cuando se les plantea un objetivo real, tangible y directamente relacionado con las tecnologías que su generación va a utilizar de forma cotidiana.

En base a la experiencia extraída del periodo de prácticas, se puede concluir que es necesaria una buena planificación de las actividades para poder enmarcarla correctamente en el nivel adecuado, así como de su temporalización.

Como conclusión final, la inclusión de este tipo de tecnologías dentro de la enseñanza secundaria no sería para nada descabellado ya que permite explicar cualquier concepto de un modo práctico (Berenguer Alés, 2016). Esta inclusión sería transversal a cualquier materia impartida.

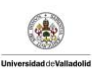

# <span id="page-39-0"></span>9. Líneas futuras

Se van a plantear líneas diferentes siguiendo las dos actividades. Por un lado, como línea futura para la actividad CAD podría ser que los propios alumnos diseñaran cada grupo su escáner. Para lograr este fin se necesitaría la ayuda del departamento de dibujo donde harían los planos de las piezas y en la asignatura de tecnología lo llevaran a digital a través de algún programa CAD. Si se diera esta sinergia entre las asignaturas, se podría añadir una presentación de cada diseño en la que tuvieran que defender las decisiones tomadas para cada pieza crítica.

Dentro de la actividad CAD podría incluirse la construcción de la propia impresora 3D, ya que en la asignatura optativa de robótica de 4º de la ESO, hay suficientes contenidos que encajarían con la construcción. De este modo se fomenta la comunicación multidisciplinar entre los diferentes departamentos del centro.

Por otro lado, para la actividad del escáner 3D se podría plantear la inscripción de los diferentes grupos en el campeonato mundial de escaneo 3D propuesto por la Universidad de Santiago de Compostela. En él se piden una serie de pruebas que hay que ir superando para conseguir un premio.

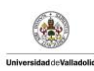

### <span id="page-40-0"></span>10. Bibliografía

Abarca Alpízar, F. (2016). La metodología participativa para la intervención social: Reflexiones desde la práctica. *Revista Ensayos Pedagógicos*, *11*(1), 87–109. https://doi.org/10.15359/rep.11-1.5

África Cruz, M. (2015). *Introducción al aprendizaje cooperativo*.

- Berenguer Alés, M. (2016). *La impresión 3D como elemento transversal en la Educación Secundaria*.
- Bissacco, D., Catanese, V., Settembrini, A. M., & Settembrini, P. G. (2014). Informe Horizon 2020 en breve. In *Italian Journal of Vascular and Endovascular Surgery* (Vol. 22, Issue 1). https://doi.org/10.2777/80075
- Consejeria de Educación Castilla y Léon. (2015a). Orden EDU/362/2015. Establece el currículo y se regula la implantación, evaluación y desarrollo de la educación secundaria obligatoria en la Comunidad de Castilla y León. *Boletín Oficial de Castilla y León*, *86*(8 de mayo de 2015), 17975–17979. http://www.educa.jcyl.es/es/resumenbocyl/orden-edu-362-2015-4-mayo-establececurriculo-regula-implan.ficheros/549394-BOCYL-D-08052015-4.pdf
- Consejeria de Educación Castilla y Léon. (2015b). Orden EDU/363/2015. Establece el currículo y se regula la implantación, evaluación y desarrollo del bachillerato en la Comunidad de Castilla y León. *Boletín Oficial de Castilla y León*, *86*(8 de mayo de 2015), 14058–14079. http://www.educa.jcyl.es/es/resumenbocyl/orden-edu-363- 2015-4-mayo-establece-curriculo-regula-implan.ficheros/549395-BOCYL-D-08052015-5.pdf
- Dillenbourg, P., Baker, M., Blaye, A., & O´Malley, C. (1996). The evolution of research on collaborative learning. *Learning in Humans and Machine: Towards an Interdisciplinary Learning Science*, 189–211.
- Gardner, H. (1987). La teoria de las inteligencias múltiples. *Santiago de Chile: Instituto Construir. Recuperado de Http://Www. Institutoconstruir. Org/Centro Superacion/La\% 20Teor\% EDa\% 20de*, *20*, 287–305.
- Mario de Miguel Díaz. (2005). *Modalidades de enseñanza*. http://www.uvic.es/sites/default/files/Ensenanza\_para\_competencias.PDF
- Ovacen. (2019). *Escáner 3D por nube de puntos: La nueva App casi perfecta*. https://ovacen.com/escaner-3d-nube-de-puntos/
- Roca Cobo, E., Zárate Muñiz, Y., S. Frías del Val, A., Barrio de Miguel, M. Á., Collado Martín, M. A., González Albo Arévalo, R., Gutiérrez Jugo, J. F., Jiménez Benedit, M. S., & Pescador Albiach, I. (2020). *Informe 2020 sobre el estado del sistema educativo*.
- Solbes, J., Montserrat, R., & Furió Más, C. (2007). Desinterés del alumnado hacia el aprendizaje de la ciencia: implicaciones en su enseñanza. *Desinterés Del Alumnado Hacia El Aprendizaje de La Ciencia: Implicaciones En Su Enseñanza*, *117*(21), 91– 117. https://doi.org/10.7203/dces..2428
- Tippelt, R., & Lindemann, H. (2001). Método Proyectos. *Ministerio de Educación*, *1*(2), 1– 14.
- Wikipedia. (2021). *STL (file format)*. https://en.wikipedia.org/wiki/STL\_(file\_format)
- REAL ACADEMIA ESPAÑOLA: *Diccionario de la lengua española*, 23.ª ed., [versión 23.4 en línea]. [https://dle.rae.es](https://dle.rae.es/)
- Thingiverse Digital Designs for Physical Objects. (n.d.). Retrieved July 3, 2021, from https://www.thingiverse.com/

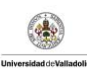

# <span id="page-42-0"></span>11. Anexos

<span id="page-42-1"></span>11.1. Planos de despiece

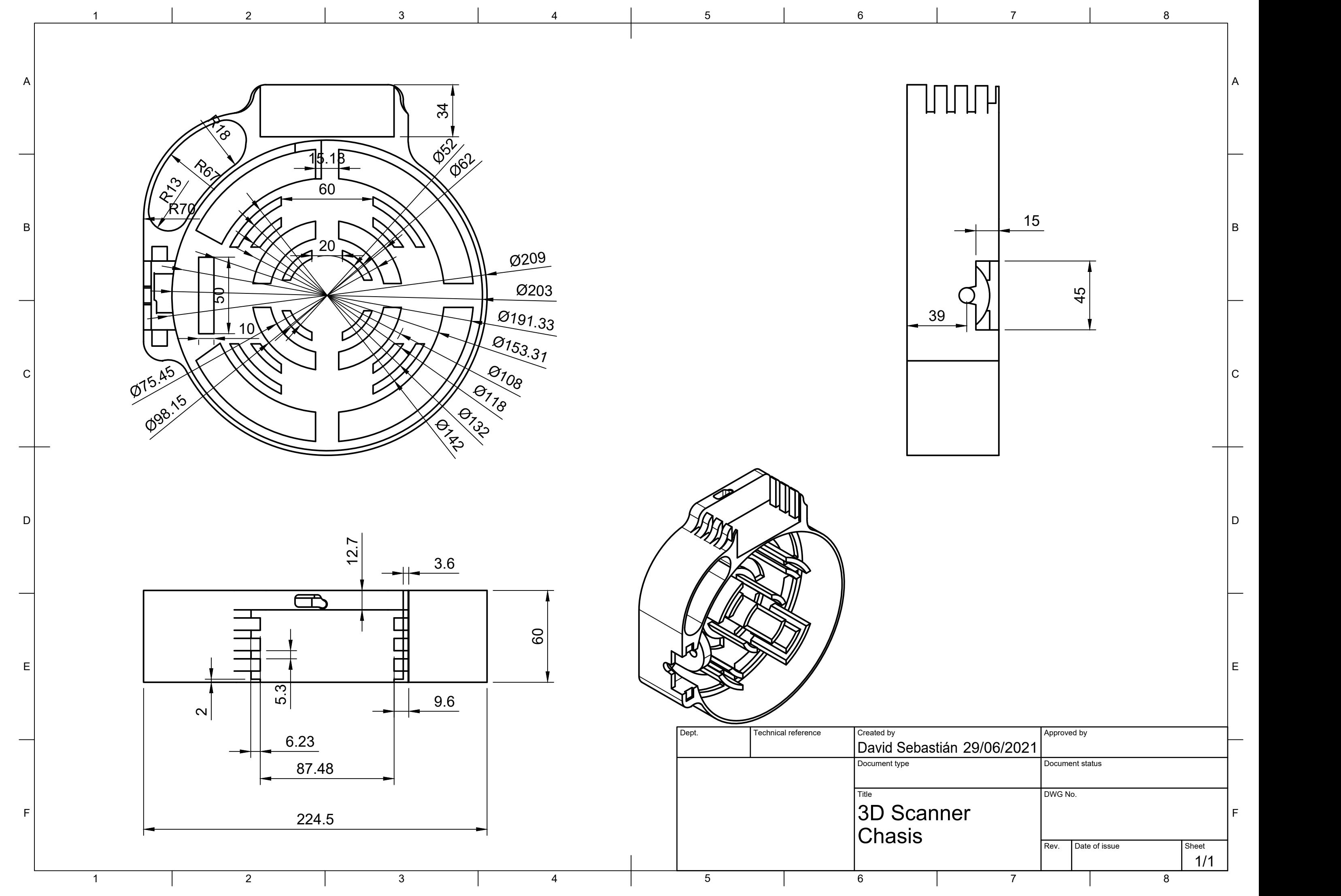

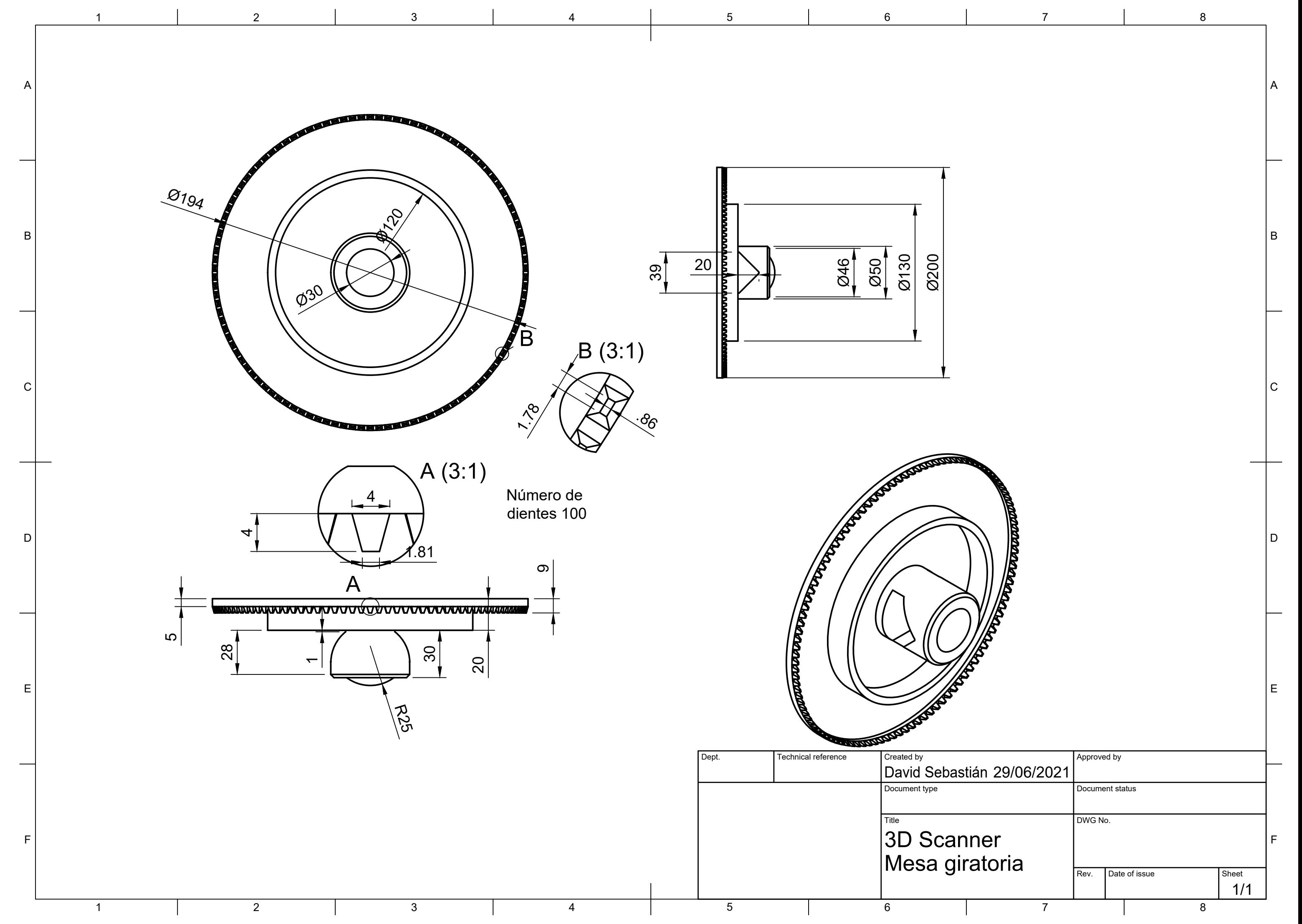

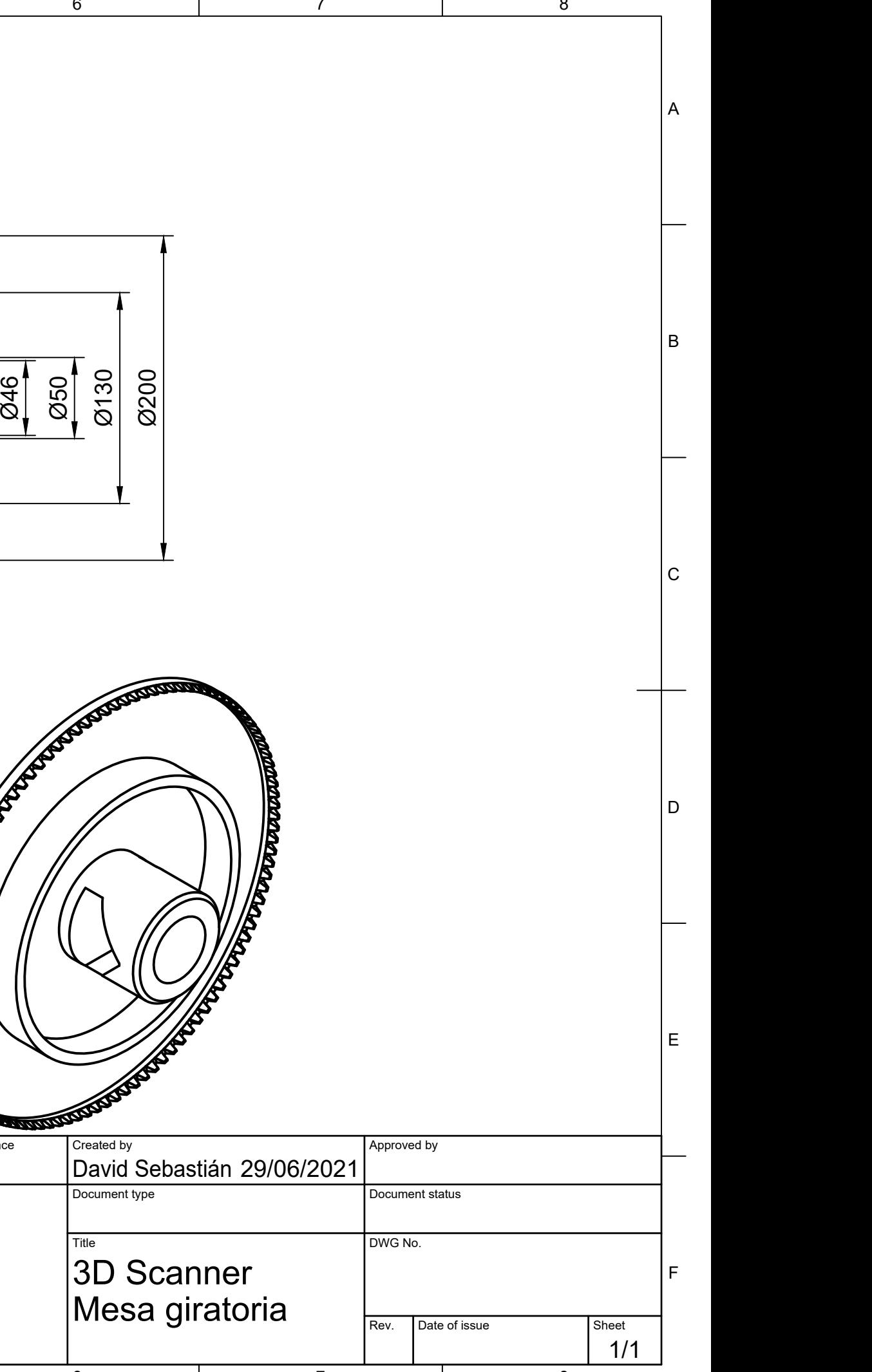

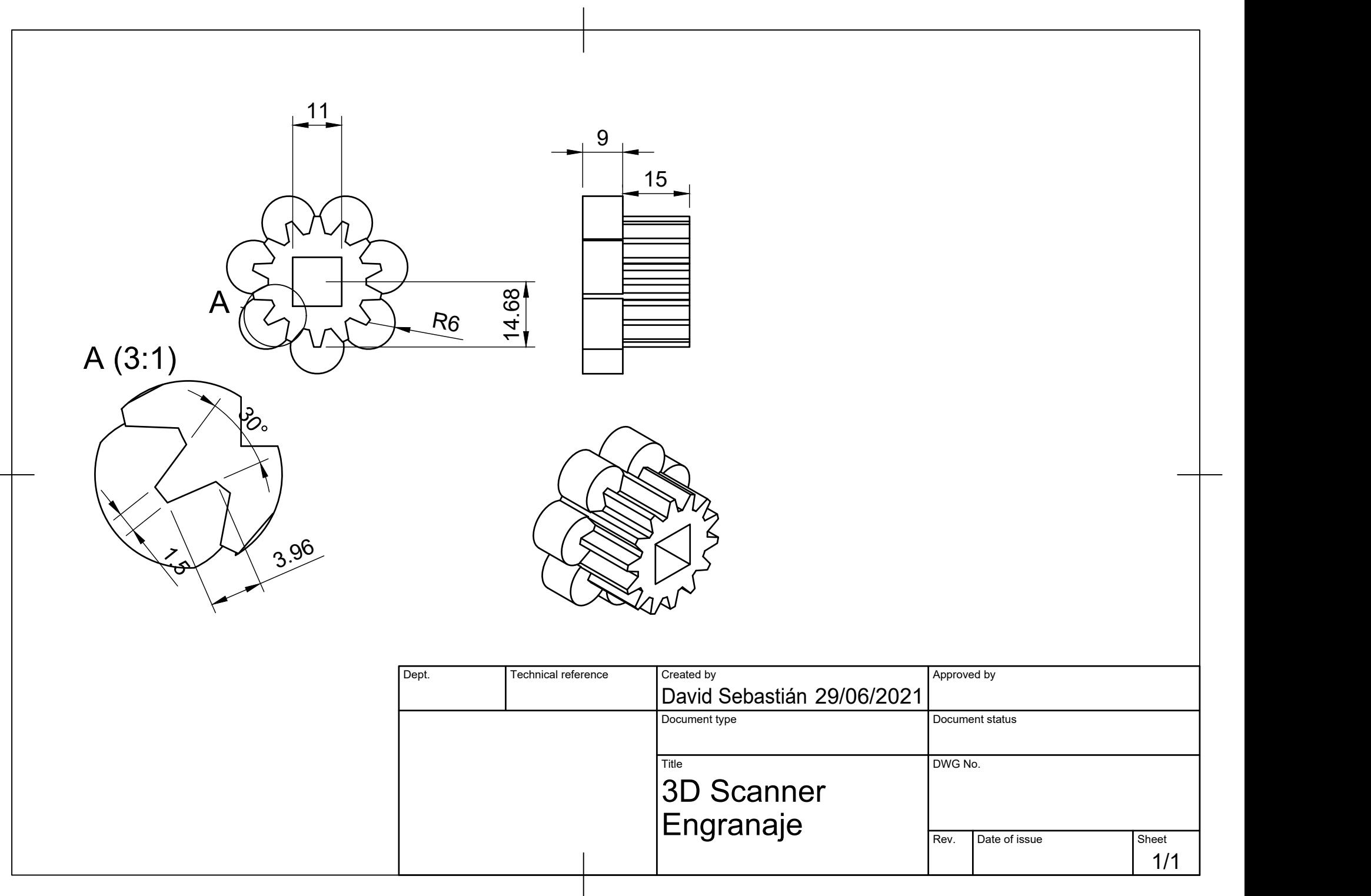

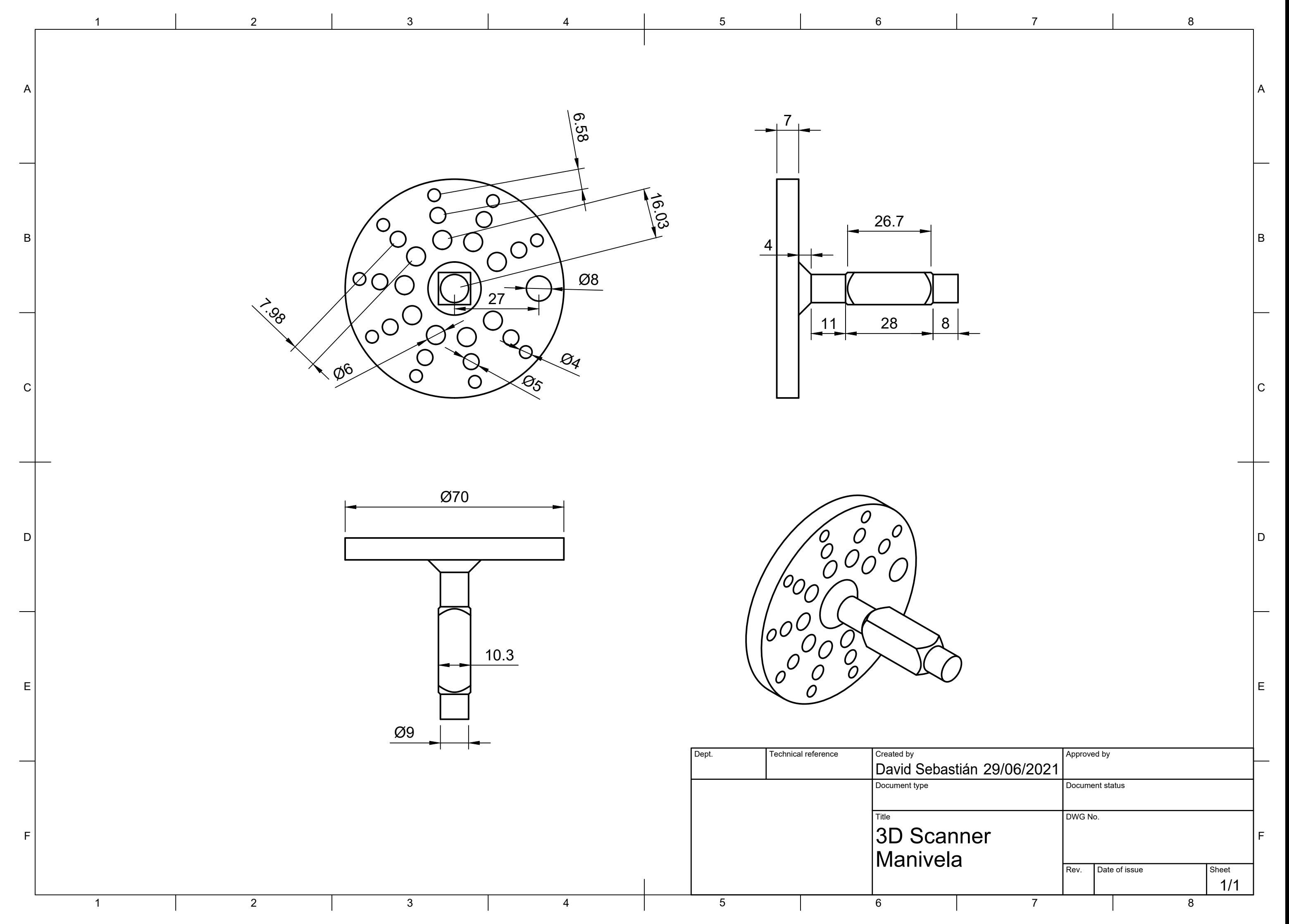

A

B

 $\mathsf{C}$ 

D

E

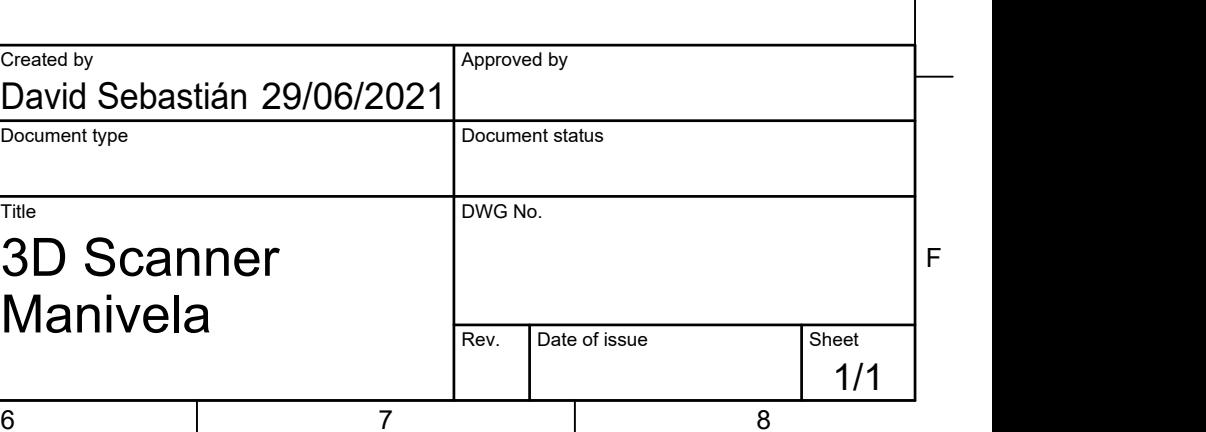

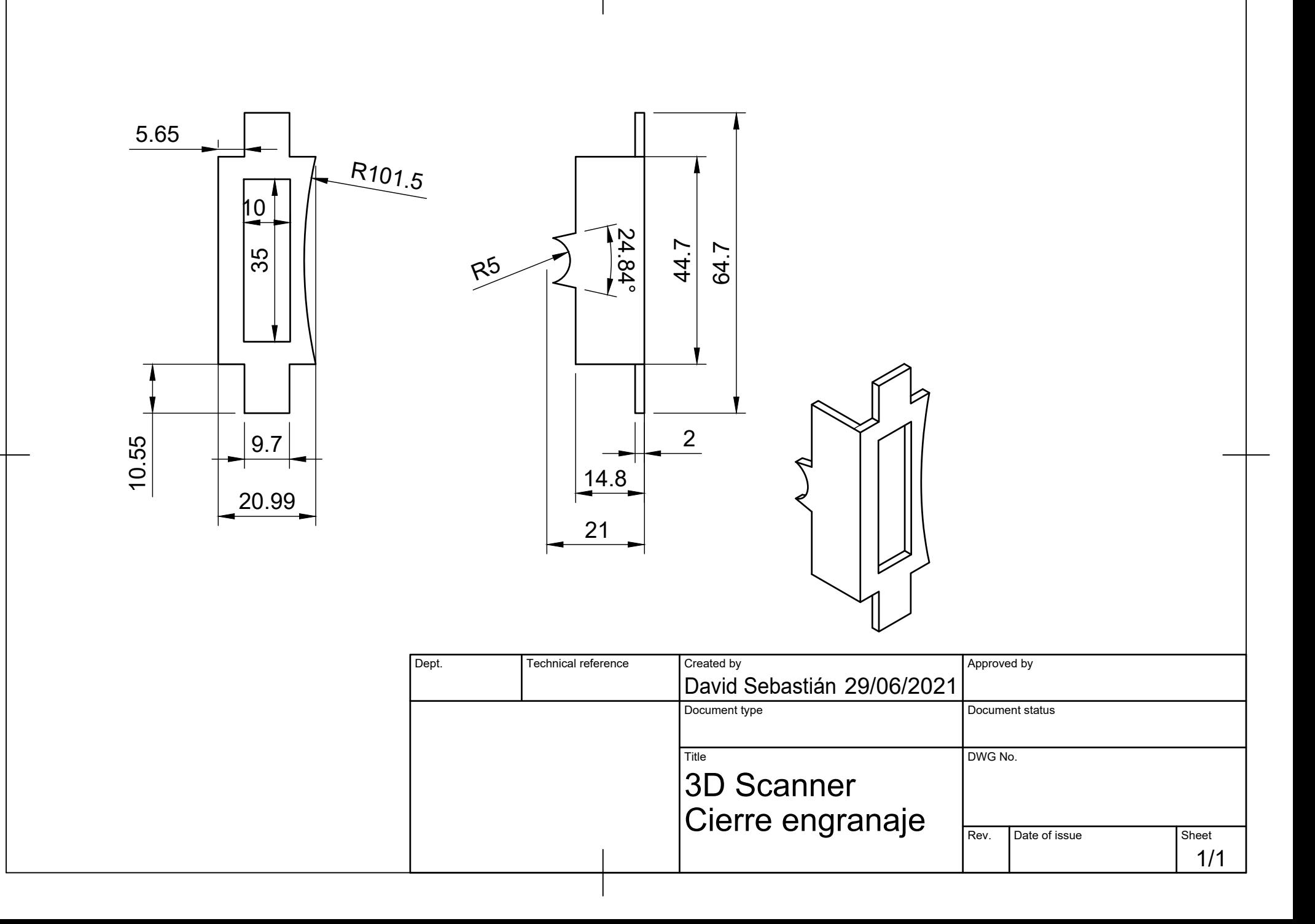

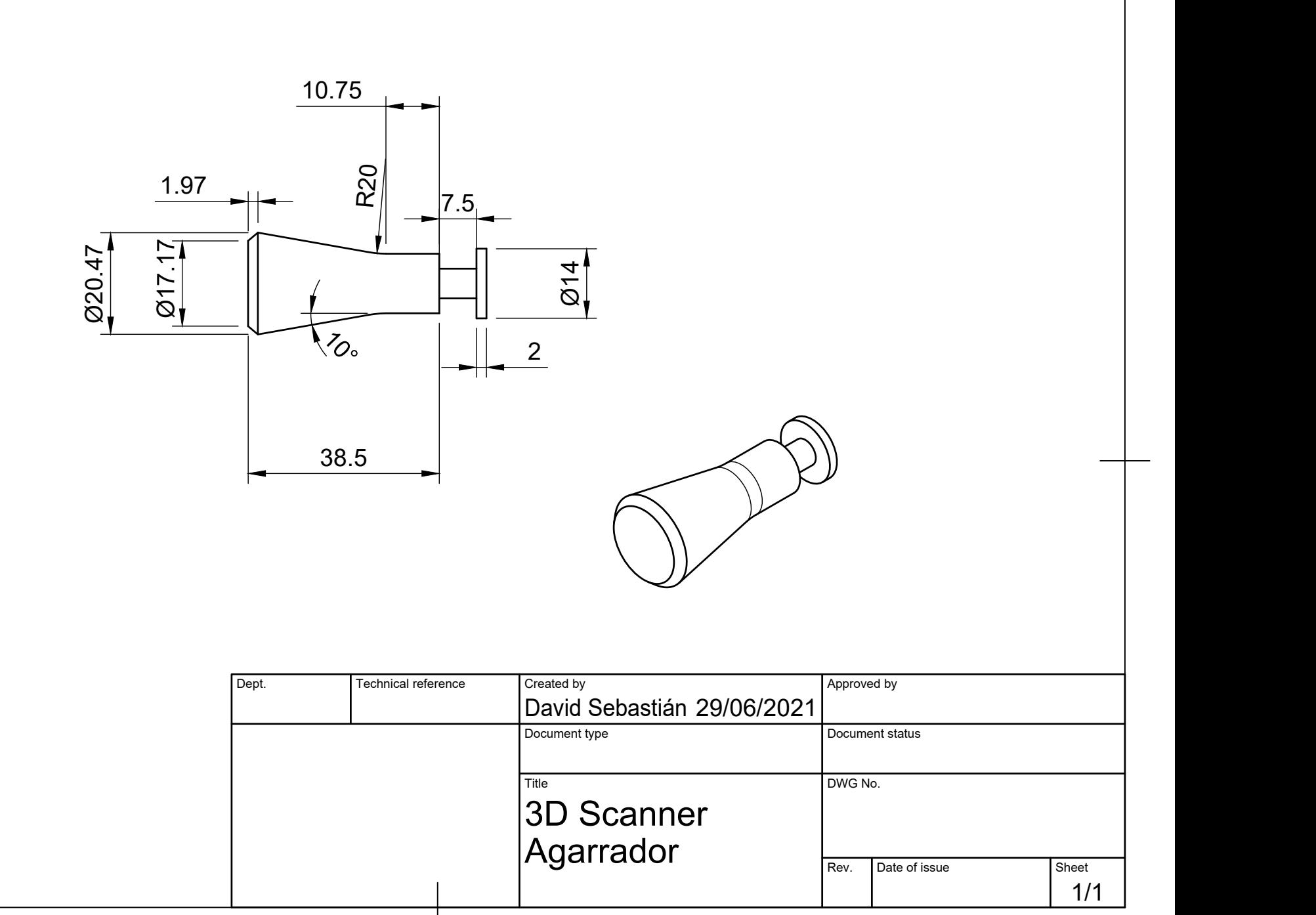

A

B

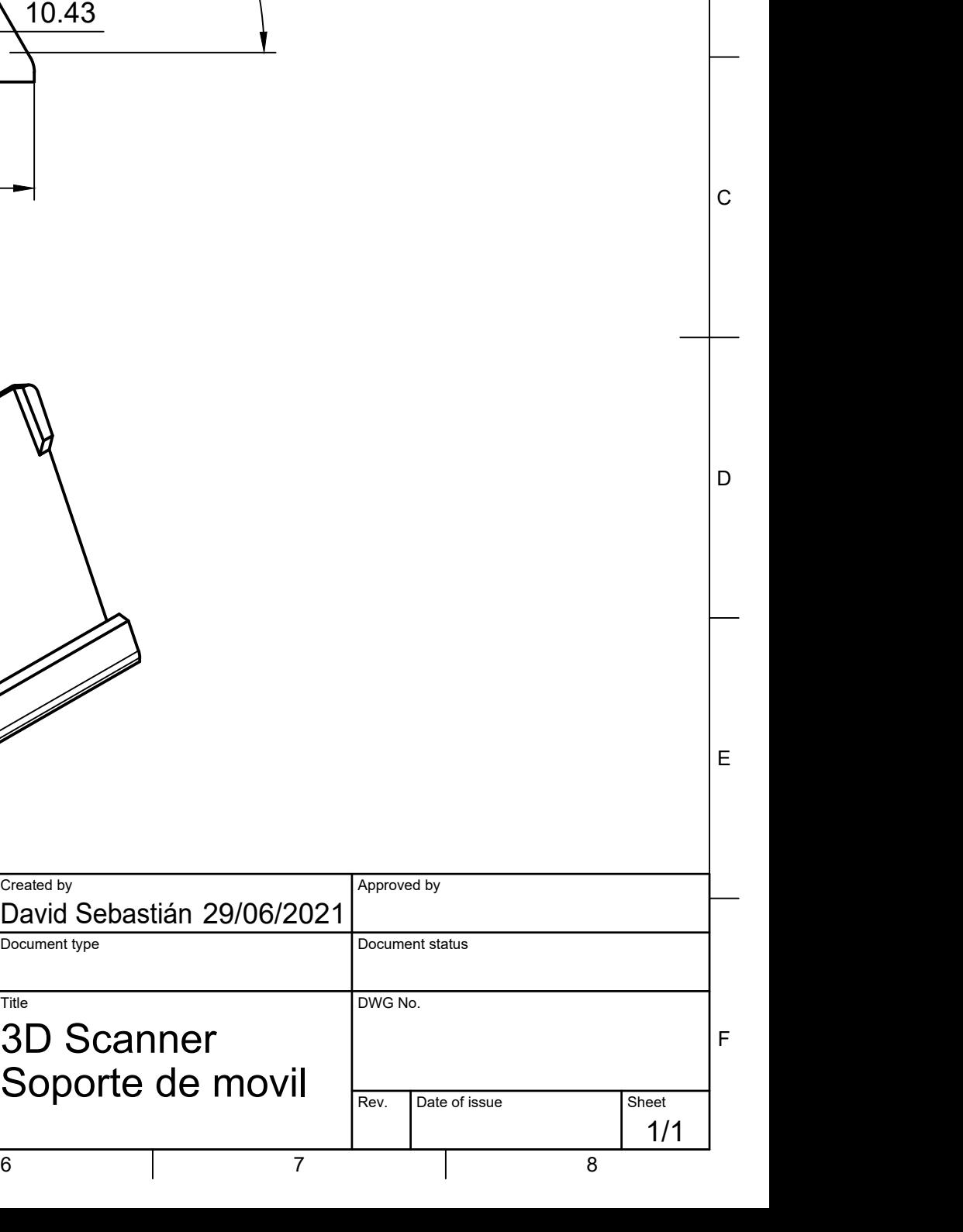

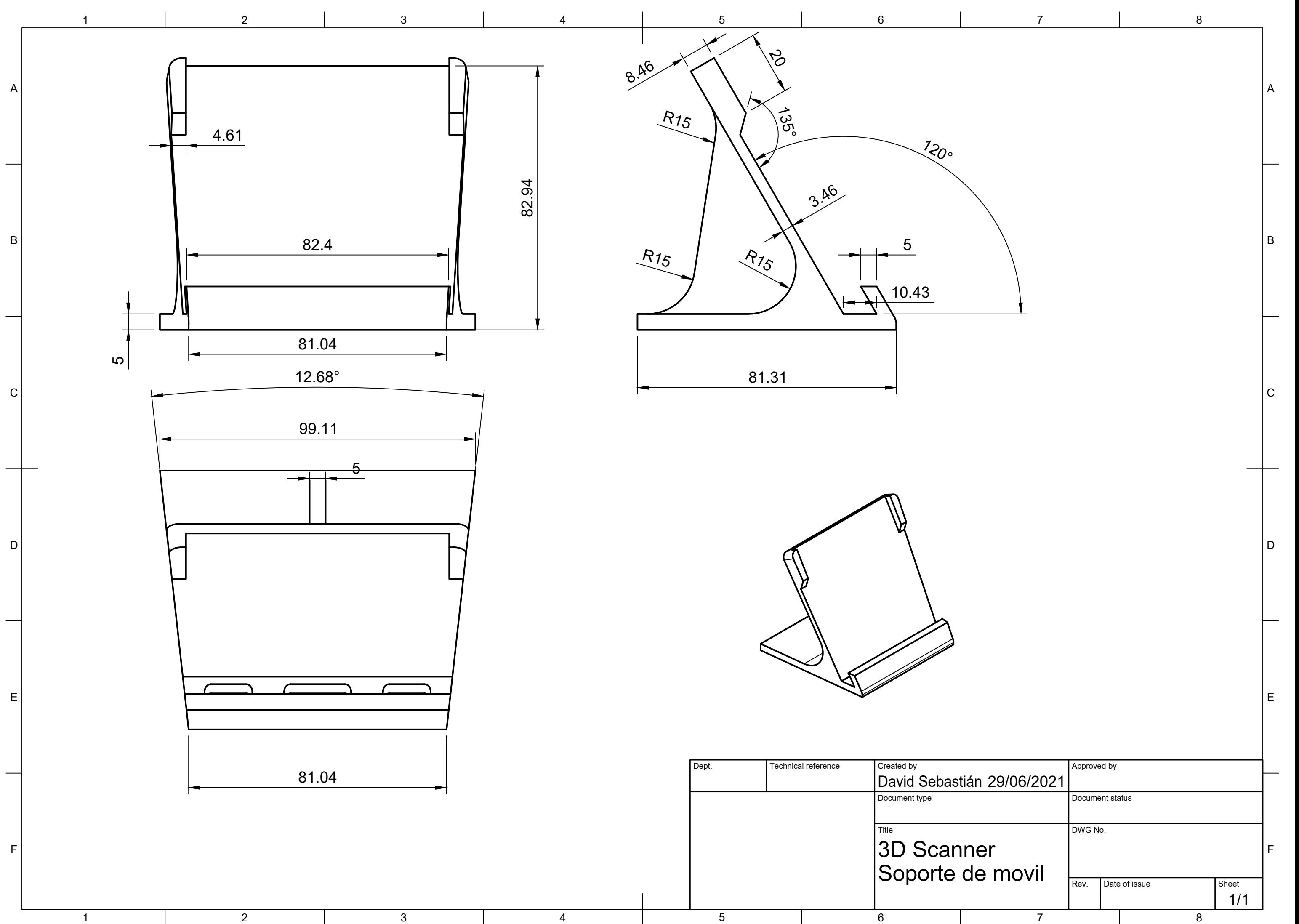